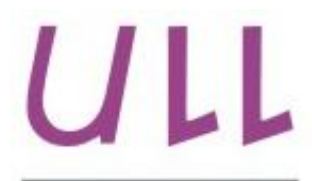

Universidad de La Laguna

**Escuela Superior de** Ingeniería y Tecnología Sección de Ingeniería Informática

# Trabajo de Fin de Grado

# Automatización de las mediciones y presupuestos de los proyectos de edificación con la metodología **BIM**

Automating of measurements and budgets for building projects with BIM methodology Juan Francisco Chávez González

La Laguna, 8 de julio de 2015

Dña. Isabel Sánchez Berriel, con N.I.F. 42.885.838-S profesora adscrita al Departamento de Ingeniería Informática y de Sistemas de la Universidad de La Laguna, como tutor

Dña. Norena Martín Dorta, con N.I.F. 12.345.678-X profesora adscrita al Departamento de Técnicas y Proyectos en Ingeniería y Arquitectura de la Universidad de La Laguna, como cotutora

## $C E R T I F I C A (N)$

Que la presente memoria titulada:

"Automatización de las mediciones y presupuestos de los proyectos de edificación con la metodología BIM"

ha sido realizada bajo su dirección por D. Juan Francisco Chávez González, con N.I.F. 45.729.125-L.

Y para que así conste, en cumplimiento de la legislación vigente y a los efectos oportunos firman la presente en La Laguna a 8 de julio de 2015.

## Agradecimientos

Me gustaría expresar mi más sincero agradecimiento a las tutoras de este TFG, Doña Isabel Sánchez Berriel y Doña Norena Martín Dorta, por su implicación y colaboración en el desarrollo de este proyecto, ya que en todo momento me han prestado la ayuda y apoyo que he necesitado a lo largo de estos meses. También agradezco la confianza que han depositado en mí para llevar a cabo dicho trabajo de la manera más autónoma posible, facilitándome así el desarrollo de este TFG.

## Licencia

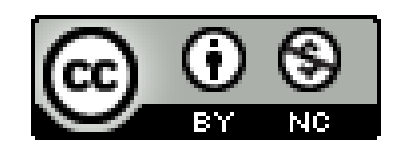

 $\ensuremath{\mathbb{O}}$ Esta obra está bajo una licencia de Creative Commons Reconocimiento-NoComercial 4.0 Internacional.

### Resumen

El objetivo de este trabajo ha sido desarrollar una aplicación de escritorio y un servicio web, que permita o facilite la realización de mediciones y presupuestos de obras de edificación de forma automática.

La aplicación objeto de este proyecto se ajustará a los requisitos o características de la metodología BIM (Modelado de información de construcción). Por ello se utiliza como fichero de entrada de la aplicación cualquier fichero en formato IFC.

Dicha aplicación también se ajustará a los requisitos marcados por el formato de FIEBDC o el formato de fichero BC3. Este formato es el estándar de intercambio de información de presupuestos y base de datos de precios de  $construction.$ 

A grandes rasgos, la aplicación procesaría los datos de entrada que nos aporta tanto el fichero IFC, como el fichero FIEBDC, para generar de forma automática las mediciones y presupuestos de una obra de edificación descrita en los ficheros de entrada. Como resultado o salida de la aplicación obtendríamos las mediciones y presupuestos tanto en formato PDF, como en formato FIEBDC, además del árbol de mediciones y presupuestos de dicha obra.

Palabras clave: BIM, IFC, FIEBDC, BC3, Mediciones, Presupuestos, Edificación. Modelado de información de construcción.

## Abstract

The aim of this project was to develop a desktop application and a web service, which enables or facilitates making measurements and budgets of building works automatically.

The object of this project application shall comply with the requirements or characteristics of the BIM (Building Information Modeling) methodology. Therefore, it has been used as input file implementation, IFC format files.

This application also comply with the requirements set by the format or file format FIEBDC or BC3. This format is the standard budget information exchange and database building prices.

Broadly speaking the application process data input that gives us both the IFC file as FIEBDC file to automatically generate measurements and estimates of building work specifically describing input files. As a result or quit the application would get the measurements and estimates in PDF format FIEBDC and also tree measurements and budgets of the particular work.

**Keywords:** BIM, IFC, FIEBDC, BC3, Measurements, budgets, measurements and budgets of building projects, building, building projects.

# Índice General

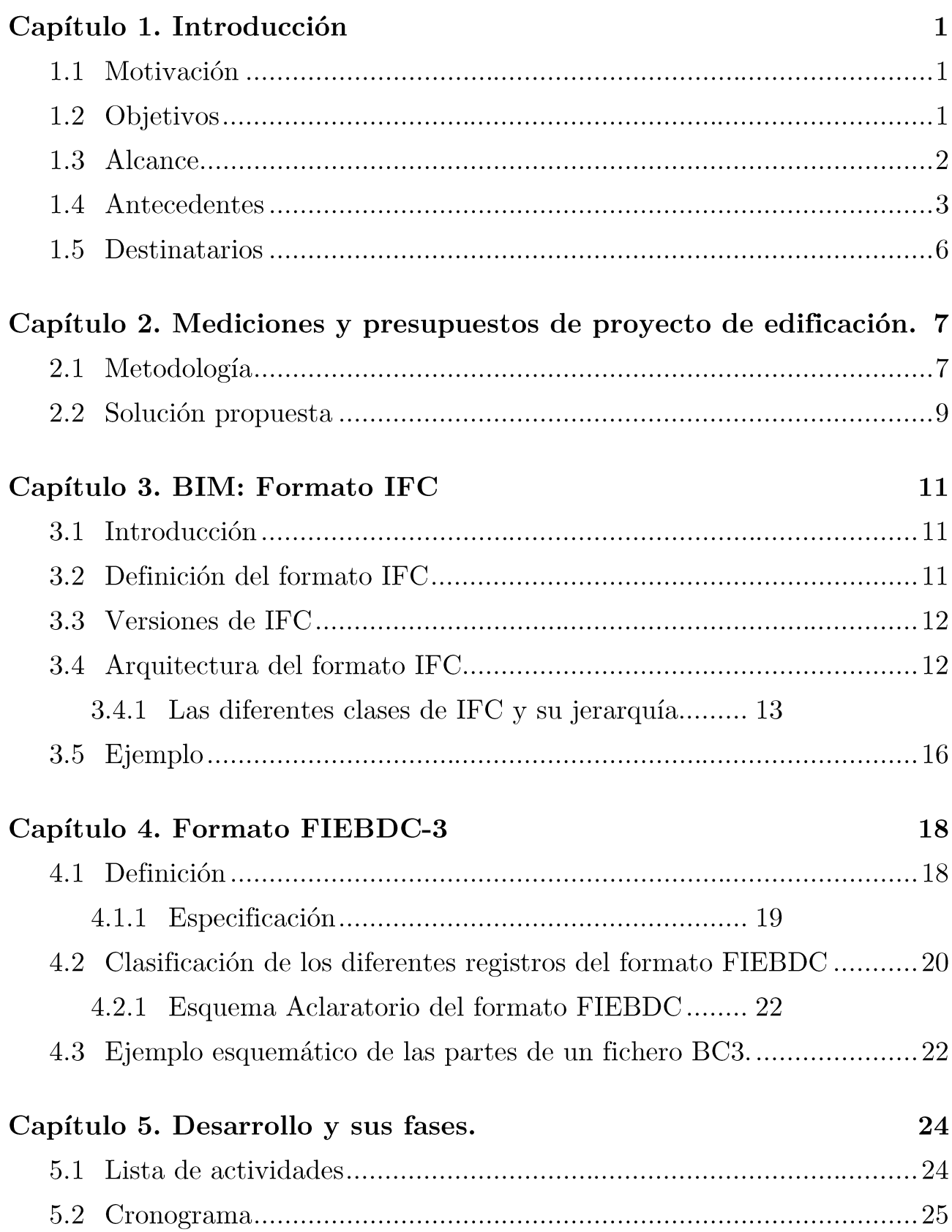

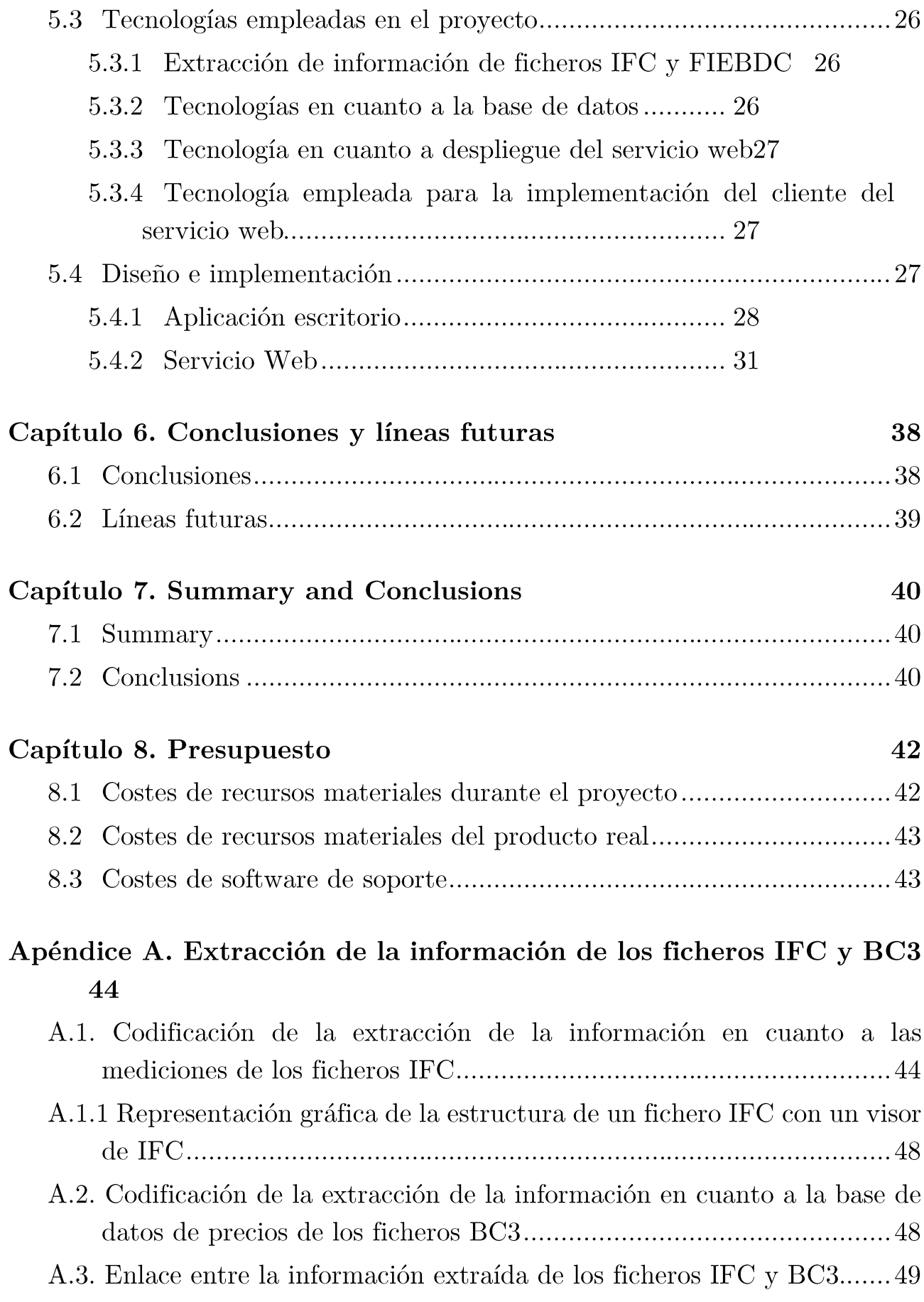

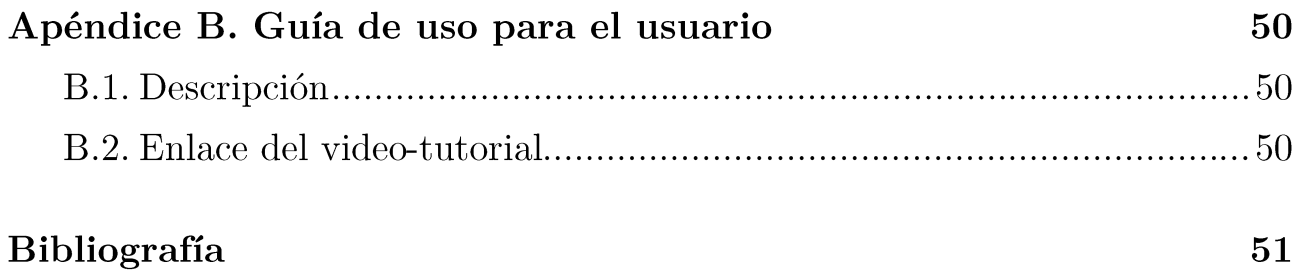

# Índice de figuras

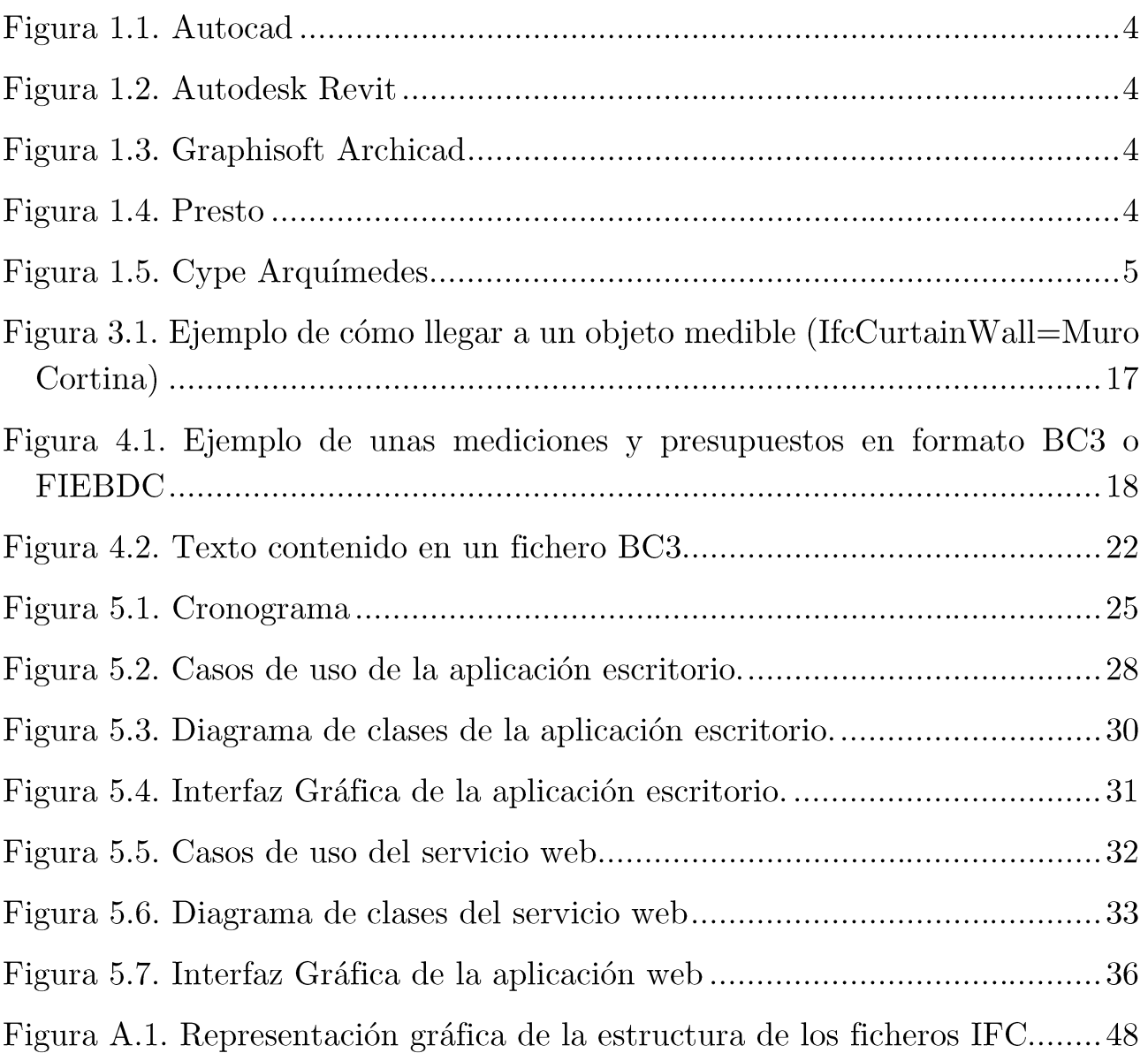

# Índice de tablas

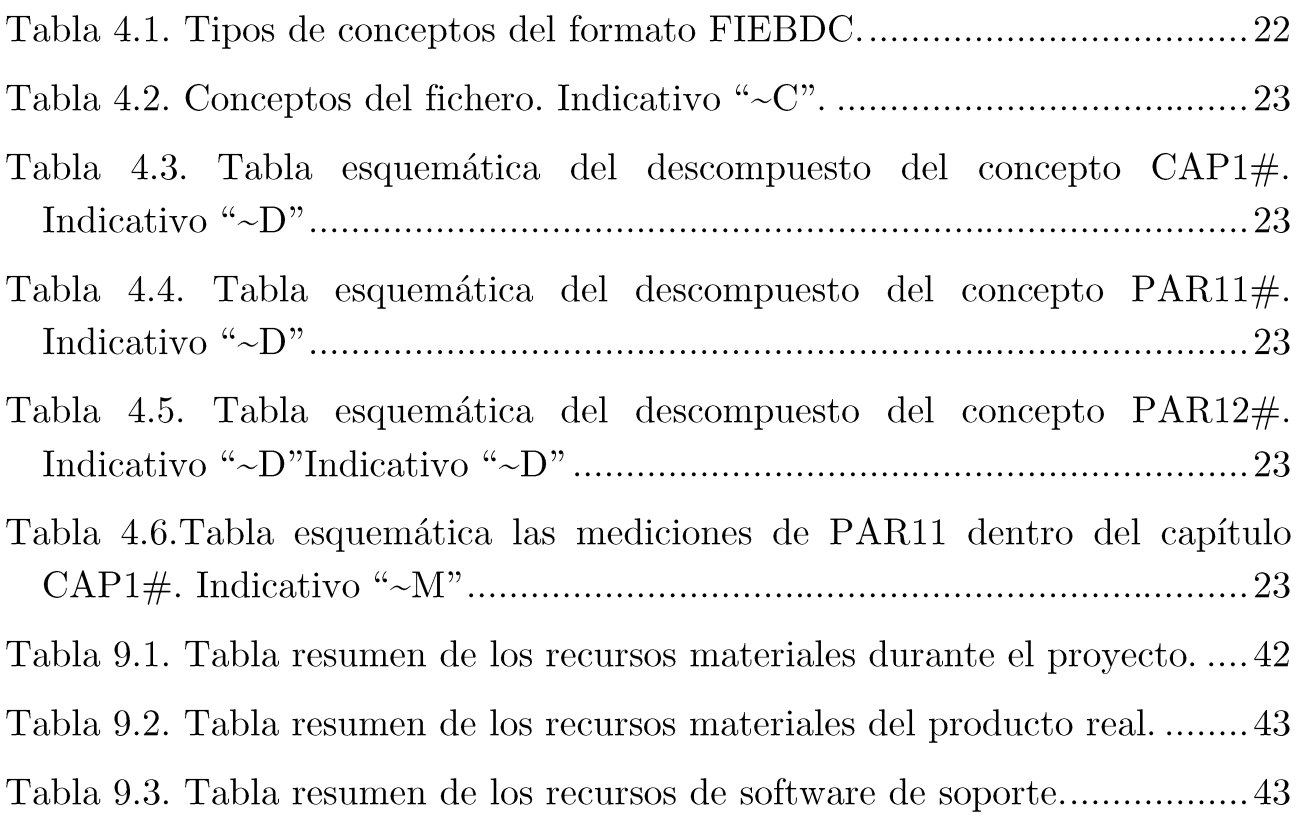

# Capítulo 1. Introducción

### Motivación 1.1

La irrupción de la metodología BIM en estos últimos años en el sector de la construcción de edificación ha llevado a los profesionales de este sector a emplear nuevos programas o aplicaciones que se ajustan a la metodología BIM, como pueden ser Revit, de la compañía Autodesk, ó Archicad de Graphisoft. Estas aplicaciones de escritorio cubren sobre todo las necesidades en cuanto al diseño arquitectónico de la edificación, pero presentan carencias a la hora de cubrir las tareas implicadas en la elaboración de las mediciones y presupuestos de la obra de edificación, necesidad de vital importancia por otra parte[1].

Por este motivo se propuso desarrollar una aplicación que cubriera esa necesidad, ya que, la realización de las mediciones y presupuestos de una obra de edificación se trata de una tarea muy laboriosa y costosa, además de ser el documento o elemento del proyecto de edificación que más incoherencias o errores de cálculo suele generar.

Por otra parte, las aplicaciones de diseño arquitectónico (Revit, Archicad), ya que se ajustan a la metodología BIM tratan a los elementos constructivos como entidades u objetos, facilitando su procesamiento para ser medidos y presupuestados a posteriori.

### Objetivos  $1.2$

Se persiguen varios objetivos en este provecto:

• Desarrollar una aplicación de escritorio para realizar de forma automática mediciones y presupuestos de proyectos de edificación realizados siguiendo la metodología BIM.

- Desarrollar una versión web que centralice el servicio definido en el anterior punto.
- A través del desarrollo y resultados de este proyecto, mejorar y facilitar el ciclo de funcionamiento de la metodología BIM.

Para llevar a cabo estos objetivos es necesario un estudio previo en el que se contrasten las diferentes alternativas de desarrollo teniendo en cuenta la plataforma para la cual se va a desarrollar, herramientas de desarrollo, las tecnologías a emplear en el desarrollo y las librerías para la extracción e importación de los datos que nos aportan los ficheros ife y fiebde o be3.

A partir de las conclusiones de este análisis se implementará una aplicación escritorio y versión web que lleven a cabo los objetivos marcados.

### Alcance 1.3

Se pretende obtener una aplicación de escritorio y versión web para la realización automática de las mediciones y presupuesto de obras de edificación.

- Los datos de entrada de la aplicación, se aportarán mediante dos tipos de formatos diferentes: Formato IFC: Representa un modelo de datos que tiene por objeto describir los datos de construcción y la industria de la construcción. Se ha definido con la finalidad de disponer de un estándar para la interoperabilidad de software de construcción. Las clases y objetos IFC, representan un modelo de información, tanto geométrica como alfanumérica de elementos de construcción y sus relaciones, formado por un conjunto de más de 600 clases en continua ampliación [1][3].
- Formato FIEBDC o BC3: establece un protocolo que permite al  $\blacksquare$ usuario final intercambiar cómoda y libremente información entre diferentes Programas de Presupuestos y Bases de Datos de la Construcción existentes en el mercado que lo cumplen [2][4].

Se pondrá especial cuidado en la presentación de la información por pantalla, de manera que aparezca de forma clara y sencilla, utilizando un diseño ordenado v simétrico.

La presentación de las mediciones y presupuesto se realizará en forma de árbol. Los resultados o datos de salida de la aplicación, se presentarán en dos tipos de ficheros diferentes:

- Fichero FIEBDC: Contendrá las mediciones y presupuestos para el provecto en concreto que se esté analizando en formato FIEBDC o bc3  $[2][4].$
- Fichero PDF: Contendrás las mediciones y presupuestos para el proyecto en concreto que se esté analizando en formato polísional.

#### Antecedentes  $1.4$

La empresa pionera en la aplicación del concepto BIM fue la empresa húngara Graphisoft, la cual lo implementó bajo el nombre de Virtual Building (Edificio Virtual) desde 1987 en su programa ArchiCAD, reconocido como el primer software de CAD para computadora personal capaz de crear tanto dibujos en 2D como 3D. Autodesk comenzó a utilizar el concepto BIM desde 2002 cuando compró la compañía texana Revit Technology Corporation. El concepto de BIM implementado hoy en día es ofrecido por diferentes proveedores tecnológicos como: Nemetschek, Sigma Design, Autodesk, StruCad de AceCad Software, Bentley Systems, Graphisoft, ACCA software, sds/2 por Design Data (lider en ingeniería de detalle), CADD etails, Dlubal Software, entre otros.

En este proyecto se utilizará los programas Revit y Archicad de las empresas Autodesk y Graphisoft respectivamente, como apoyo al desarrollo del proyecto. Estos serán utilizados para generar la información de un proyecto de edificación siguiendo la metodología BIM.

En la actualidad las mediciones y presupuesto de un proyecto de edificación, se suele realizar de forma manual. Se puede optar por la manera tradicional, midiendo sobre plano con escalímetro, o bien midiendo sobre plano con la ayuda de programas de CAD como Autocad (Figura 1.1). Aunque en estos últimos años han entrado con fuerza programas BIM como Autodesk Revit (Figura 1.2) o Archicad (Figura 1.3) que facilitan la tarea.

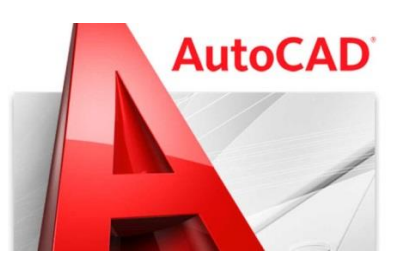

Figura 1.1. Autocad

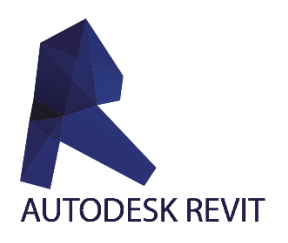

Figura 1.2. Autodesk Revit

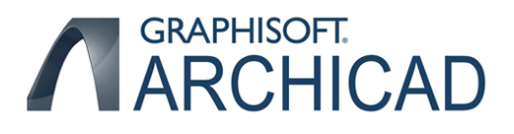

Figura 1.3. Graphisoft Archicad

En cuanto a algunos de los programas más populares de mediciones y  $presupuestos$ que se vienen utilizando desde hace unos años hasta la actualidad son Presto (Figura 1.4) y Arquímedes (Figura 1.5).

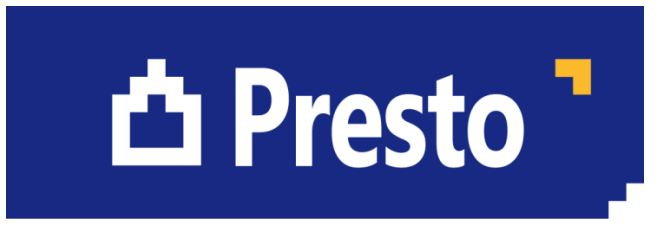

Figura 1.4. Presto

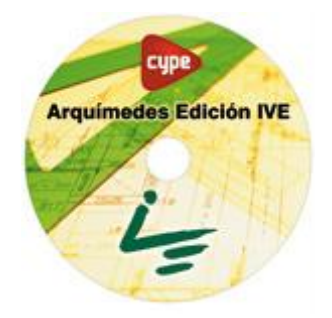

Figura 1.5. Cype Arquímedes

En el mercado existe el complemento Medit para el programa Revit de Autodesk que realiza mediciones automáticas sobre el proyecto que tengamos cargado. La idea de este proyecto es intentar ir más allá, de tal manera que utilizando los formatos estándar o globales, como ife ó fiebde, se pueda intercambiar información de software de diferentes casas comerciales. El único requisito que se exige para los ficheros que procese la aplicación, será que hayan sido generados mediante programas que utilicen la metodología BIM, sin importar la casa comercial del software con el que se hayan generado.

Por otro lado, también tenemos la integración que acaba de hacer la compañía Cype (mayo 2015, Figura 1.5), entre su programa de mediciones y presupuestos: Arquímedes con Autodesk Revit. Sin embargo, en esta integración no se utilizan los ficheros de formato ifa para el intercambio de información, solo es una integración directa entre ambos programas.

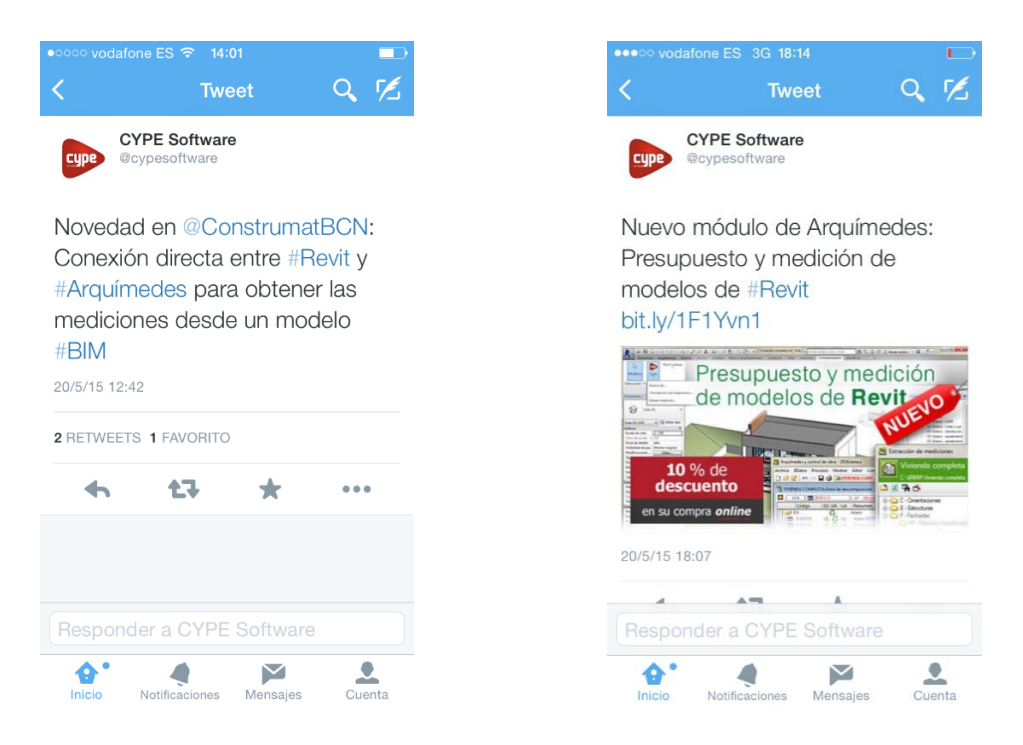

Figura 1.5. Tweets sobre la salida al mercado de un software similar (mayo  $2015)$ 

### **Destinatarios**  $1.5$

El proyecto está dirigido especialmente a los profesionales del sector de la construcción: arquitectos, ingenieros, aparejadores, ingenieros técnicos, jefes de obra y constructores. Resultará de gran utilidad para aquellos profesionales que se encarguen de las tareas de medir, presupuestar y certificar las diferentes unidades de obra de un proyecto de edificación. El software les facilitará en gran medida su labor, ahorrando tiempo, lo cual conlleva a la mejora en cuanto a su rendimiento profesional. También les ayudará a ser más eficientes y eficaces en su labor profesional.

# Capítulo 2. Mediciones y presupuestos de proyecto de edificación.

### Metodología  $2.1$

Las mediciones y presupuestos de un proyecto de edificación tienen como objetivos:

- 1. Desarrollar por partidas, cada partida representa una unidad de obra que se debe de ejecutar, agrupándolas en capítulos, y está representada por un tipo de elemento constructivo como pueden ser cimentaciones, forjados, etc. conteniendo todas las descripciones técnicas necesarias para su especificación y valoración [11].
- 2. Realizar un presupuesto de ejecución de obra conforme al desglose de mediciones por capítulos, expandiéndose un cuadro de precios agrupado por capítulos y resumen por capítulos, con expresión del valor final de ejecución y contrata [11].

El problema se encuentra en la metodología que normalmente se utiliza a la hora de elaborar las mediciones y presupuestos, consistente en los siguientes pasos:

> 1. Los técnicos proyectistas realizan el diseño arquitectónico, estructural y constructivo de la edificación en un programa de CAD como puede ser Autocad. Este diseño suele ser proyectado en planos de representación 2D, de tal forma que en los planos de planta tendremos las magnitudes de ancho y la profundidad de los elementos constructivos. En los planos de sección tendremos la dimensiones con respecto a la altura de los elementos, combinando tanto la dimensión de la anchura como la profundidad del elemento constructivo.

En esta primera etapa nos encontramos con la primera dificultad, y es que en ningún plano del proyecto tendremos simultáneamente las tres dimensiones de los elementos constructivos. Esto tiene como consecuencia que en algunos elementos donde se precise su medición cúbica (se necesitan las tres dimensiones), se necesite emplear los dos planos (plano de planta y plano de sección). El continuo cambio de planos muchas veces lleva a errores en cuanto a exactitud u omisión de la medición, además de ser un proceso generalmente muy costoso.

- 2. Una vez finalizada toda la parte de diseño, representación y proyección gráfica con los programas de CAD, se procede a realizar las mediciones sobre los planos en este formato CAD, suelen estar representados en 2D. Existen dos formas de medir sobre plano:
	- a. Empleando las herramientas que nos ofrecen los programas de CAD, midiendo dimensión a dimensión cada elemento constructivo, para luego ir anotando cada medición en una plantilla que puede estar en una hoja de cálculo o introduciendo los datos directamente en programas de mediciones y presupuestos como Presto o Cype Arquímedes.
	- b. La otra forma de medir, aunque cada vez se usa menos, es imprimiendo los planos a su escala adecuada para después ser medidos con el escalímetro e ir anotando cada medición en una plantilla.

En esta segunda etapa se pueden observar claramente dos problemas:

- a. Tanto una forma de medir como la otra es muy laboriosa, ya que se mide dimensión a dimensión cada elemento constructivo.
- b. La transmisión de información a la plantilla o a un programa de medición, como se puede intuir, claramente requiere otro gran esfuerzo. La introducción manual de información trae consigo muchos tanta. errores  $\mathbf{e}$ incoherencias, que se multiplica por los cientos  $\mathrm{d}\mathrm{e}$ elementos que puede tener un proyecto de edificación. El

técnico se puede equivocar con facilidad tanto a la hora de medir como en el proceso de transmisión de información a los programas de mediciones y presupuestos.

Una vez cargado los datos de las mediciones en un programa especializado de mediciones y presupuesto de obra (Presto o Arquímedes) hay que asociar cada medición con su tipo de partida correspondiente. Las partidas se encontrarán almacenadas en una base de datos de precio que también debe estar cargada en el programa de mediciones y presupuesto que se esté empleando. Esta asociación de mediciones precios de la base de datos también requiere mucho tiempo de trabajo.

Se aprecia claramente que la metodología de mediciones y presupuestos que se está empleando en la actualidad supone un cuello de botella importante en esta etapa del proyecto de edificación. El objetivo de este proyecto es ofrecer una alternativa para poder mejorar la eficiencia de este proceso, sobre todo ahorrando tiempo y dinero y reducir los errores.

### Solución propuesta  $2.2$

El primer paso para mejorar la etapa de mediciones y presupuesto de un proyecto de edificación, fue adoptar la metodología BIM, ya que, en ésta, la representación gráfica consiste en realizar los modelos 3D, eliminando el primer problema expuesto en el punto 1 del apartado. De esta manera se logra disponer de todas las dimensiones de los elementos constructivos en un mismo plano. El requisito de utilizar la metodología BIM en cuanto a la representación gráfica ha sido cubierto mediante los programas Autodesk Revit ó Graphisoft Archicad, al tratar cada elemento constructivo en 3D como una entidad u objeto con sus correspondientes atributos.

El resto de problemas de la metodología tradicional de medir y presupuestar han sido solucionados parcialmente, ya que, la transmisión de las mediciones y la asociación de esta información con la base de datos de precios de construcción tienen mucho margen mejora aún. En la actualidad, esto se soluciona parcialmente con el complemento Medit de Autodesk Revit. Sin embargo, el inconveniente es que es muy "cerrado". Es decir, solo los modelos con el formato

rvt de Revit podrían ser medidos, por lo que a cualquier otro agente que intervenga en la etapa de proyección de la edificación utilice un software de diseño diferente no le sería válida esta solución, al emplear formatos de ficheros incompatibles. Por tanto, se propone el uso de los formatos de estándar de transmisión de información:

- 1. IFC, que nos aportará toda la información gráfica, geométrica y dimensional de los diferentes elementos constructivos que contiene el proyecto de edificación.
- 2. FIEBDC, que nos aportará toda la información referente a la base de datos de precios de construcción. Y también es el formato que tendrá el resultado de nuestras mediciones y presupuestos.

Se extraerá y fusionará la información del proyecto necesarios para generar mediciones y presupuestos de forma automática sin importar de qué software provenga la información.

 $IFC + FIEDC = Medicine$  y Presupuestos automáticos y globales

# Capítulo 3. **BIM: Formato IFC**

### Introducción  $3.1$

BIM es una metodología de trabajo mediante la que se genera información coordinada y coherente de un proyecto de construcción, permitiendo además la visualización del proyecto en su conjunto [1][3].

Posibilita la generación y gestión de datos del edificio en su ciclo de vida porque:

- $\blacksquare$ Interactúa con software dinámico
- Genera modelos en 3D
- $\blacksquare$  Todo en tiempo real

### Definición del formato IFC  $3.2$

El formato IFC, "Industry Foundation Classes", es un formato de datos de especificación abierta. Fue desarrollado por el IAI (International Alliance for Interoperability), predecesora de la actual Building Smart, con el propósito de convertirse en un estándar que facilite la interoperabilidad entre programas del sector de la construcción. El formato está disponible para descarga en internet en la web de www.buildingsmart.com[1][3].

Las clases y objetos IFC representan un modelo de información tanto geométrica como alfanumérica, formado por un conjunto de más de 600 clases en continua ampliación. Todos los programas de software que soportan IFC pueden leer y escribir información e intercambiarla con otros programas. De este modo comunicamos "objetos", con su funcionalidad y propiedades.

La funcionalidad no es total entre aplicaciones de software, pues cada programa puede orientarse a su parcela propia. Por ejemplo, podría leerse información de un muro, pero no sus propiedades acústicas. Sin embargo, el sólo hecho de poder traspasar de un programa a otro un muro y sus relaciones geométricas, ahorra muchísimo tiempo y es una herramienta eficaz para el desarrollo del proyecto, la entrega, la documentación de como se debe conservar la edificación o la gestión del mantenimiento.

## 3.3 Versiones de IFC

- $\blacksquare$  IFC4 (Marzo 2013)
- $\blacksquare$  if cXML2x3 (Junio 2007)
- $\blacksquare$  IFC2x3 (Febrero 2006)
- $\blacksquare$  if it is if it if it is if it is if it is if it is if it is if it is if it is in it is in it is in it is in it.
- **FIFC2x2** Addendum 1 (Julio 2004)
- $\blacksquare$  if cXML2 for IFC2x2 (RC1)
- $\blacksquare$  IFC 2x2
- $\blacksquare$  IFC 2x Addendum 1
- $\blacksquare$  if cXML1 for IFC2x and IFC2x Addendum 1
- $\blacksquare$  IFC 2x
- $\blacksquare$  IFC 2.0
- **IFC** 1.5.1  $\blacksquare$
- $\blacksquare$  IFC 1.5

En la actualidad las versiones de IFC que se están utilizando son: IFC2x3 y IFC4, especialmente la versión IFC2x3 por ser la utilizada en Revito Archicad para exportar la información a formato IFC. Por ello es a la que se ajustará la aplicación.

### Arquitectura del formato IFC  $3.4$

IFC está basado en un modelo entidad-relación que consiste en unas 600 clases organizadas en una jerarquía de herencia basada en objetos. Ejemplos de entidades incluyen elementos constructivos tales como IfcWall, elementos geométricos como IfcExtrudedAreaSolid y conceptos básicos de representación gráfica como IfcCartesianPoint.

El nivel más abstracto del formato IFC divide todas las entidades en entidades enraizadas y no enraizadas. Las entidades enraizadas derivan de la clase raíz IfcRoot y tienen un atributo de identidad y representación gráfica. Otros atributos posibles son el nombre, la descripción y control de revisiones. Las entidades no enraizadas, no tienen identidad, y sólo existen en los casos que son referenciadas desde una instancia enraizada directa o indirectamente.

If cRoot se subdivide en tres conceptos abstractos: definiciones de objetos, relaciones y conjuntos de propiedades:

- If cObject Definition captura las apariciones de objetos tangibles.
- If cRelationship capta o define las relaciones entre objetos
- If cProperty Definition captura propiedades dinámicamente extensibles sobre objetos.

Estas tres clases constituyen la clave para la implementación del proyecto, ya que, ellas y las que heredan de ellas son las que nos permiten extraer la información esencial de los ficheros IFC. Los objetos medibles heredan de If cObject Definition. Por otra parte, las dimensiones de los elementos constructivos serán accesibles a partir de IFCR elationship, en el que estarán representadas instanciadas por IfcPropertyDefinition, y sus  $\overline{\mathbf{O}}$ clases descendientes.

#### Las diferentes clases de IFC y su jerarquía. 3.4.1

## IfcObjectDefinition

If cObject Definition se divide en apariciones de objetos y tipos de objetos. IfcObject captura ocurrencias de objeto tales como una instalación de producto que tiene número de serie y posición física. If TypeObject captura definiciones de tipo (o plantillas), por ejemplo un tipo de producto que tiene un número de modelo en particular y la forma común. Ocurrencias y tipos se subdividen en seis conceptos fundamentales: actores ("quién"), controles ("qué"), grupos  $("qué"), products ("dónde"), process ("cuándo") y recursos ("cómo").$ 

- $\blacksquare$  If cActor representa a las personas u organizaciones.
- $\blacksquare$  If cControl representa reglas que controlan el tiempo, costo, o el alcance, tales como órdenes de trabajo.
- IfcGroup representa colecciones de objetos para un propósito particular, como los circuitos eléctricos.
- If cProduct representa apariciones en el espacio como elementos constructivos físicos y localizaciones espaciales. (Clase clave para realizar las mediciones)
- If cProcess represent a sucesos en el tiempo, como tareas, eventos y procedimientos.
- If cResource representa el uso de algo con disponibilidad limitada, tales como materiales, mano de obra y equipos.

## IfcRelationship

If cRelationship, capta las relaciones entre los objetos. Hay cinco tipos fundamentales de relación: composición, misiones, la conectividad,  $1a$ asociación, y la definición (esta última es la más importante para el desarrollo de la extracción de la información de los ficheros IFC).

- IfcRelDecomposes capta una relación todo-parte como la subdivisión de un edificio en los pisos y habitaciones o una pared en los montantes y el revestimiento.
- IfcRelAssigns captura relaciones de asignación donde un objeto consume los servicios de otro objeto. Por ejemplo, un recurso de trabajo asignado a una tarea o una tarea asignada a un elemento constructivo.
- If cRel Connects indica la conectividad entre los objetos tales como una losa de piso conectado a una viga o un tubo conectado a un fregadero.
- IfcRelAssociates indica las referencias externas a un objeto.
- If cRel Defines indica una instancia de relación tal como un segmento de tubería de un tipo particular. Esta es la clase de relación más importante para el desarrollo del proyecto.

## IfcPropertyDefinition

If cProperty Definition capta conjuntos de propiedades dinámicamente extensibles. Un conjunto de propiedades que contiene una o más propiedades que puede ser un solo valor (por ejemplo, cadena, número, unidad de medida), un valor acotado (con mínimo y máximo), una enumeración, una lista de valores, una tabla de valores, o una estructura de datos. IFC define varios cientos de conjuntos de propiedades para tipos específicos, pero también se puede definir conjuntos de propiedades personalizadas.

If all Irrestrum Fernando in conjunto de propiedades asociadas a una ocurrencia objeto o tipo de objeto. Esta es otra de las clases relevantes para el desarrollo del proyecto.

## IfcProduct

If cProduct es la clase base para todos los objetos físicos y se subdivide en elementos espaciales, elementos físicos, elementos de análisis estructural, y otros conceptos. Los productos pueden tener materiales asociados, representaciones de la forma, y la colocación en el espacio. Los elementos espaciales incluyen IfcBuilding, IfcBuildingStorey e IfcSpace. Los IfcSite. elementos  $\rm de$ construcción física pueden ser IfcWall, IfcBeam, IfcDoor, IfcWindow, IfcStair, etc. Los elementos de distribución (climatización, electricidad, fontanería) cuentan con atributos que representan los puertos donde los elementos pueden tener conexiones específicas para varios servicios, y estar conectados entre sí mediante cables, tuberías o conductos para formar un sistema. También se representan varias relaciones de conectividad que se utilizan en elementos de construcción tales como paredes con aberturas llenas por puertas o ventanas.

Los materiales se pueden especificar para los productos como un todo, o como capas, perfiles, o constituyentes de las partes especificadas.

- If CMaterial indica un material específico, con propiedades opcionales (por ejemplo mecánicos o térmicos) y estilos (por ejemplo, colores, texturas).
- If cMaterialLayerSet captura una lista de capas, indicando cada uno un material de un espesor especificado.
- If eMaterialProfileSet capta un conjunto de perfiles, lo que indica cada uno un material de una sección transversal especificada.
- If cMaterial Constituent Set captura un conjunto de componentes, lo que indica cada uno un material utilizado en un aspecto de formas denominado.

## **IfcShapeRepresentation**

Las formas 3D admiten representaciones explícitas, u opcionalmente se pueden especificar como restricciones paramétricas. Cada representación es identificada por IfcShapeRepresentation con un nombre identificativo.

- $\bullet$  *Body* indica una forma 3D que se puede representar por B-rep, NURBS, geometría sólida constructiva (CSG), o perfiles de barrido. Puede definirse directa o derivada aplicando definiciones de materiales a otras representaciones.
- $\blacksquare$ *Axis* indica un camino para los elementos lineales (por ejemplo, de la pared, viga, tubo) para los que se alinean los perfiles de materiales o capas.
- $\blacksquare$  FootPrint indica un límite para los elementos planos (por ejemplo, losa, escalera) para los que están delimitadas capas de material.
- *Profile* indica un perfil lateral de elementos de apertura (por ejemplo, puertas, ventanas) que están delimitadas por materiales constituyentes.
- $\blacksquare$  Survey Points indica un conjunto de puntos para elementos de superficie (por ejemplo, sitio) para describir los contornos.

## Otros:

La colocación se indica mediante la posición, ángulo vertical y el ángulo horizontal.

- IfcLocalPlacement indica colocación relativa a una jerarquía elemento envolvente.
- IfcGridPlacement indica colocación relativa a una grilla con los ejes definidos por el usuario.

Las cantidades pueden ser definidas en función de la unidad de medida como superficie total, volumen bruto, peso bruto, peso neto, etc. IFC define diversas cantidades específicas para cada tipo de elemento y el método de cálculo de acuerdo con la geometría y las relaciones.

En este documento se han expuesto solo una serie de clases que forman parte del formato de IFC, las clases esenciales para el desarrollo del proyecto, pero hay que indicar que hay muchas más clases que forman parte del formato IFC

### Ejemplo 3.5

En la Figura 3.1 se puede observar el modelo entidad-relación en el que se basa el formato IFC, en el que aparece remarcado en azul las entidades y en amarillo las relaciones, mientras que en violeta una entidad que se trata de un objeto sensible de ser medido (elemento constructivo), que en este caso se trata de un *muro cortina*. También se puede apreciar cómo tanto las entidades, como las relaciones del modelo están implementadas o representadas como clases, es decir, tanto las entidades como las relaciones forman parte de una jerarquía de clases.

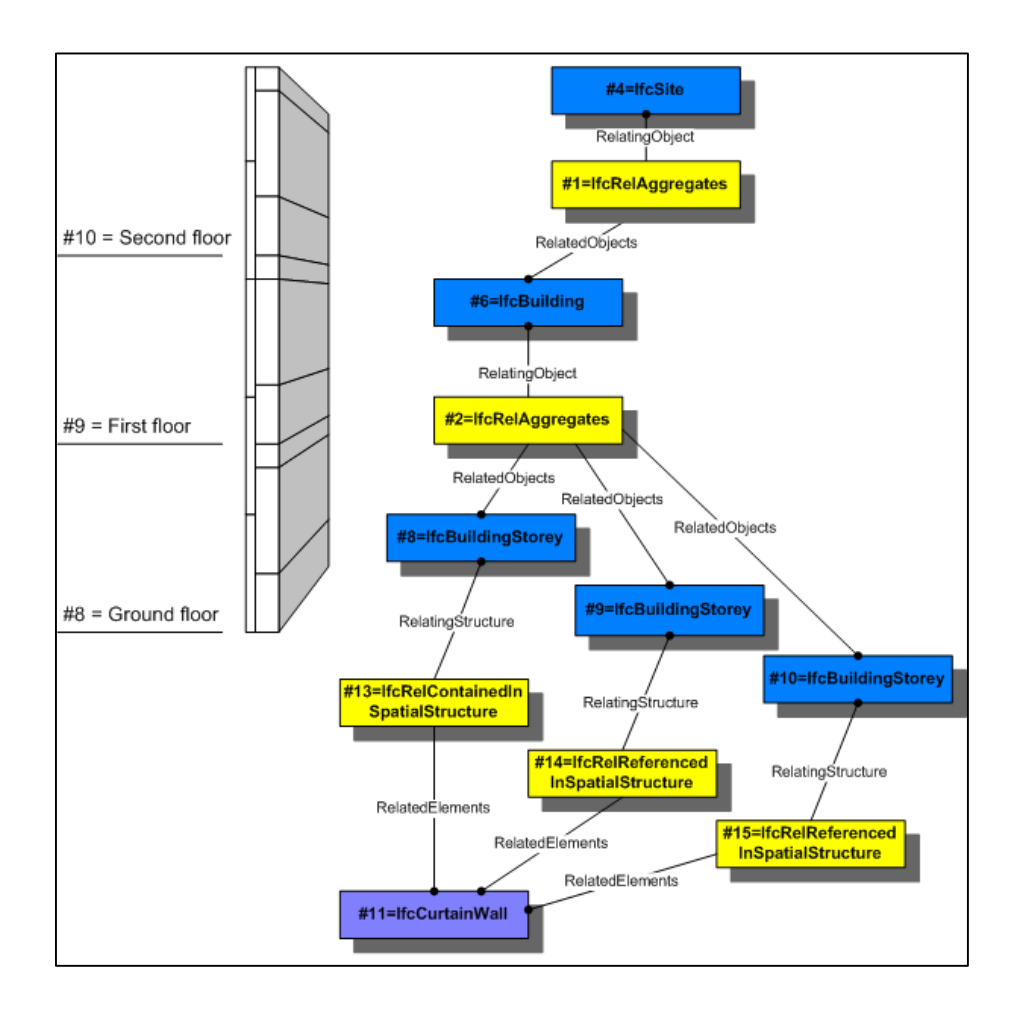

Figura 3.1. Ejemplo de cómo llegar a un objeto medible (IfcCurtainWall=Muro Cortina)

# Capítulo 4. **Formato FIEBDC-3**

## 4.1 Definición

Representar toda la información necesaria para reconstruir completamente una base de datos u obra en soportes físico y lógico distintos a aquellos en los cuales se produjo la información es el objetivo del formato FIEBDC: Formato de Intercambio Estándar de Bases de datos de Construcción. La información de una base de datos, obra o certificación se dispondrá en cualquier número de archivos en formato FIEBDC, con la extensión ".BC3", teniendo en cuenta que estos archivos ordenados alfabéticamente contengan la información en el orden deseado. Constituye el formato estándar de transmisión de información empleado por todos los programas de mediciones y presupuestos del mercado, destacando sobre todo a Presto y Arquímedes de Cype.

Cada fichero FIEBDC estará compuesto de registros, que se delimitan por el carácter de principio de registro  $\langle \sim \rangle$  (ASCII-126) y el siguiente principio de registro o fin de archivo. Los archivos deberán contener registros completos, es decir, la división de archivos se deberá realizar al comienzo de un registro  $\text{(carácter} < \sim \text{)}$ .

```
~V|SOFT S.A. | FIEBDC-3/2002| Presto 8.8| | ANSI |
-K|\223222222212161|0|\simC|PRUEBA##||||000000|0|
~\sim ~C \, | \, \texttt{A\#} \, | \, | \, \texttt{AUXILIARES} \, | \, | \, \texttt{000000} \, | \, \texttt{0} \, |\simC|A01#||PASTAS Y LECHADAS||000000|0|
\nuDIA#IA01#\1\1\I
\simCIA011.#III.ECHADASII000000101
\nuDIA01#IA01L#\1\1\1
\simDIA01L#IA01L020\1\1\I
~M|A01L#\A01L020|1\|18.1987926856349|1\Muro 7\1\3.19283681494284\1\\1\Muro 2\1\3.42862760966957\1\\1\Muro 1\1\2.73278017404566\1\\1\
\simC|A01L020|m3|LECHADA CEMENTO 1/2 CEM II/B-P 32,5 N|67.2399978637695|000000|0|
\nuD|A01L#|A01L020\1\18.1987926856349\|
\nuDIPRUEBA##IA#\1\1|
```
## Figura 4.1. Ejemplo de unas mediciones y presupuestos en formato BC3 o **FIEBDC**

## 4.1.1 Especificación

En la aplicación desarrollada se ha implementado un sistema de importación de archivos del Formato de Intercambio Estándar de Bases de Datos para la Construcción (FIE-BDC), con la extensión BC3.

Este formato establece un protocolo estándar, el cual se ha adoptado en la mayoría de programas informáticos de presupuestos, mediciones de obra y certificaciones, permitiendo la interoperabilidad entre estos programas [2][4].

Para conseguir esto se ha realizado un análisis sobre las especificaciones del formato.

- La extensión del archivo es .bc3, sin distinguir entre mayúsculas y  $\blacksquare$ minúsculas.
- El archivo contiene toda su información en caracteres «ANSI» con  $\blacksquare$ codificación cp1252.
- Cada archivo está dividido en registros. Estos registros se delimitan con  $\blacksquare$ el carácter que indica el principio de cada registro « $\sim$ » (ASCII-126).
- Cada registro está dividido en campos delimitados por el carácter «  $\blacksquare$ (ASCII-124), ignorando el texto dispuesto entre el ultimo separador de campos « $\ket{\ast}$  de un registro y el carácter indicador de nuevo registro « $\sim$ »
- A su vez campo puede estar o no dividido en campos delimitados por el  $\blacksquare$ carácter « $\setminus \mathcal{B}$  (ASCII-92).
- El primer campo de cada registro es una letra mayúscula que indica el  $\blacksquare$ tipo de registro.

## Convenio de notación:

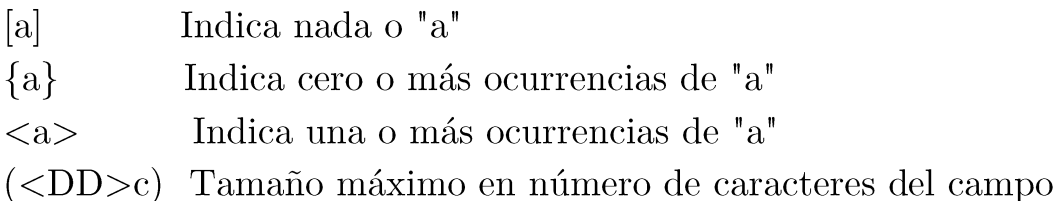

Todos los valores numéricos irán sin separadores de miles y con el carácter punto '.' entre la parte entera y la decimal.

### Clasificación de los diferentes registros del 4.2 formato FIEBDC

El formato BC3, guarda los datos en diferentes tipos de registro, cada uno específico para cada tipo de información que se genera en un presupuesto de obra.

Registro tipo K. Coeficientes de redondeo y porcentajes

 $-K$  | CI \ GG \ BI \ BAJA \ IVA | DRC \ DC \ \ DFS \ DRS \ \ DUO \ DI \ DES \ DN \ DD \  $\DSP\ DEC\DIVISA \ | \ [ n ] \$  $DS$ 

Indica el número de decimales en cada campo numérico y los porcentajes aplicados sobre el presupuesto.

Registro tipo C. Conceptos del presupuesto y base de precios

 $\sim$ C | CODIGO | UNIDAD | RESUMEN | PRECIO | FECHA | TIPO |

Este registro contiene la información básica de los conceptos de la obra.

CODIGO: Código único de cada concepto.

UNIDAD: unidad de medida del concepto.

RESUMEN: resumen o texto descriptivo

PRECIO: precio del concepto.

FECHA: fecha de introducción de superficie.

TIPO: tipo de concepto (capítulo, partida, mano de obra, material o maquinaria).

Registro tipo D. Descomposiciones

 $\sim$ D | CODIGO PADRE | < CODIGO HIJO \ FACTOR \ RENDIMIENTO \ > |

En este registro se define la estructura del presupuesto y la descomposición de los precios.

CODIGO PADRE: código del concepto descompuesto.

CODIGO HIJO: códigos interviene de cada concepto - la que en descomposición.

FACTOR: Factor de rendimiento, por defecto 1.0 (se desaconseja su uso). RENDIMIENTO: Cantidades de cada concepto hijo que intervienen en la descomposición de otro de mayor rango.

Registro tipo M. Medición

 $~\sim$ M | CODIGO\_PADRE \ CODIGO\_HIJO | { POSICION \ } | MEDICION\_TOTAL  $\vert$  { TIPO \ COMENTARIO \ UNIDADES \ LONGITUD \ LATITUD \ ALTURA \ } | [ETIQUETA] |

En este registro figuran las mediciones detalladas de cantidades de la descomposición de conceptos.

Se almacena la paridad CODIGO\_PADRE \ CODIGO\_HIJO debido a que un mismo concepto puede estar incluido en diferentes conceptos padre, con distintas cantidades y, por consiguiente, con distintas mediciones.

El campo TIPO indica si el campo COMENTARIO se considera una expresión matemática o solo un comentario sobre la línea de medición.

Otros registros del formato

- $\sim$ V. Registro tipo Propiedad y VERSION.
- $\sim$ K. Registro tipo Coeficientes.
- $\sim$ Y. Registro tipo Añadir Descomposición.
- $\sim$ P. Registro tipo Descripción Paramétrica.
- ~L, ~Q, ~J. Registro tipo Pliegos.
- $\sim$ W. Registro tipo Ámbito Geográfico.
- $\sim$ G. Registro tipo INFORMACION Gráfica.
- $\sim$ E. Registro tipo Entidad.
- $\sim$ O. Registro tipo Relación Comercial.
- $\sim$ X. Registro tipo INFORMACION Técnica.
- $\sim$ N. Registro tipo Añadir Mediciones.
- $~\sim$ A. Registro tipo Claves.
- $\sim$ B. Registro tipo Cambio de CODIGO.
- $\sim$ F. Registro tipo Documento Adjunto.
- $\sim$ T. Registro tipo Texto largo

## 4.2.1 Esquema Aclaratorio del formato FIEBDC

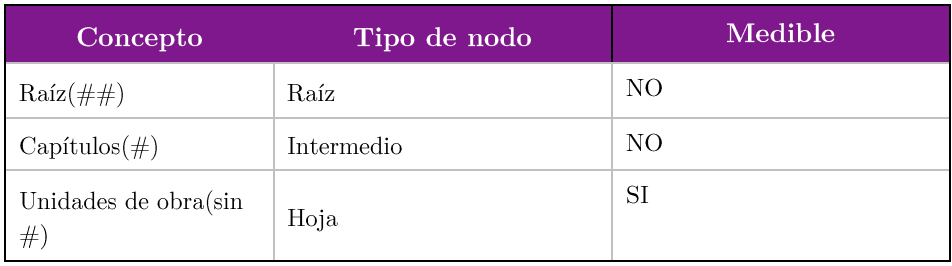

Tabla 4.1. Tipos de conceptos del formato FIEBDC.

## Ejemplo esquemático de las partes de un fichero 4.3 **BC3.**

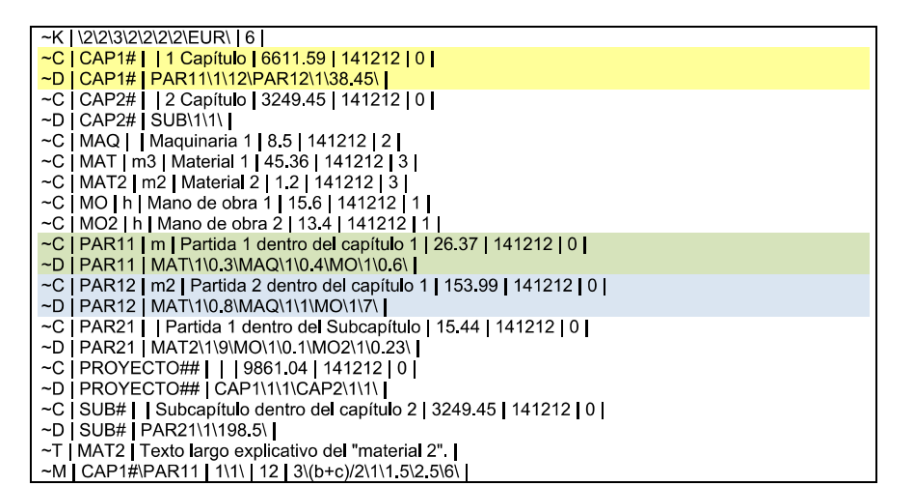

Figura 4.2. Texto contenido en un fichero BC3

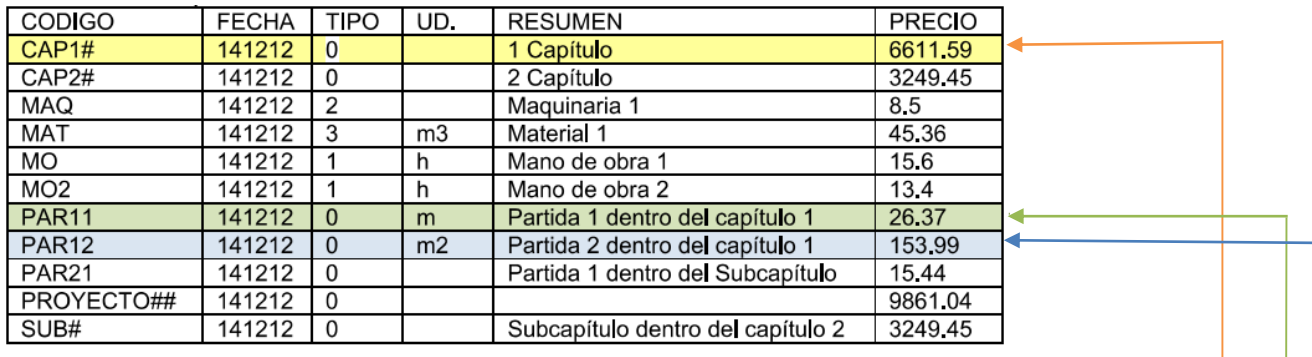

Tabla 4.2. Conceptos del fichero. Indicativo "~C".

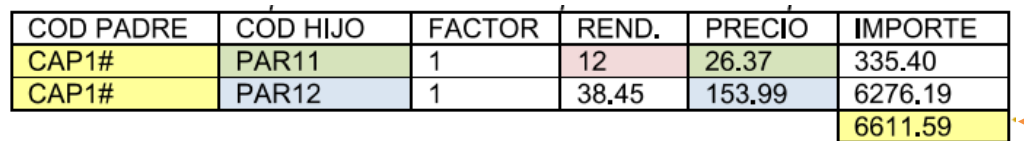

Tabla 4.3. Tabla esquemática del descompuesto del concepto CAP1#. Indicativo "~ $D$ "

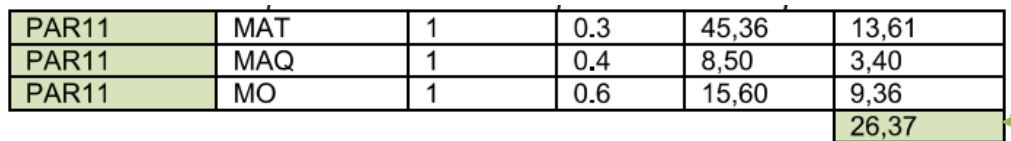

Tabla 4.4. Tabla esquemática del descompuesto del concepto PAR11#. Indicativo "~ $D$ "

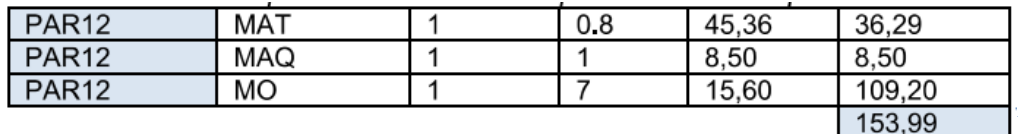

Tabla 4.5. Tabla esquemática del descompuesto del concepto  $\text{PAR}12\#.$ Indicativo "~ $D$ "

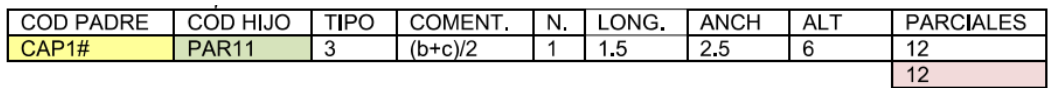

Tabla 4.6.<br>Tabla esque<br/>mática las mediciones de PAR11 dentro del capítulo CAP1#. Indicativo "~ $M$ "

# Capítulo 5. Desarrollo y sus fases.

### $5.1$ Lista de actividades

- Estudiar y analizar la metodología BIM.
- $\blacksquare$  Estudiar y analizar el formato IFC.
- Estudiar y analizar el formato FIEBDC.
- El Búsqueda e investigación de las tecnologías necesarias para el desarrollo del proyecto.
- Instalación del software de apoyo para el desarrollo (REVIT, Archicad,  $\blacksquare$ Presto, etc).
- $\blacksquare$  Implementación de la aplicación:
	- $\circ$  Instalación de la librería Java Toolbox IFC2x3 y/o implementación para parsear el fichero de entrada de formato ifc.
	- o Instalación de la librería fiebdc3-parser  $y$ /o implementación para parsear el fichero de entrada de formato FIEBDC (.bc3).
	- o Implementar la fusión de la información extraída proveniente de los dos ficheros de entrada de la aplicación (fichero ifc y fichero fiebdc).
	- o Implementar la presentación de las mediciones y presupuesto resultado.
	- o Implementación la interfaz gráfica de la aplicación.
	- o Implementación del formato de salida del resultado de la aplicación (en pdf o en formato FIEBDC).
	- o Montaje y configuración de la Base de Datos Oracle.
	- o Montaje y configuración del Apache Tomcat.
	- o Implementación del servicio web: la parte del servidor, la configuración de los servlets.
	- o Implementación del servicio web: la parte del cliente con gwt y sencha gxt.
- Elaboración de la memoria del proyecto.
- Realización de la presentación del proyecto.  $\blacksquare$

## 5.2 Cronograma

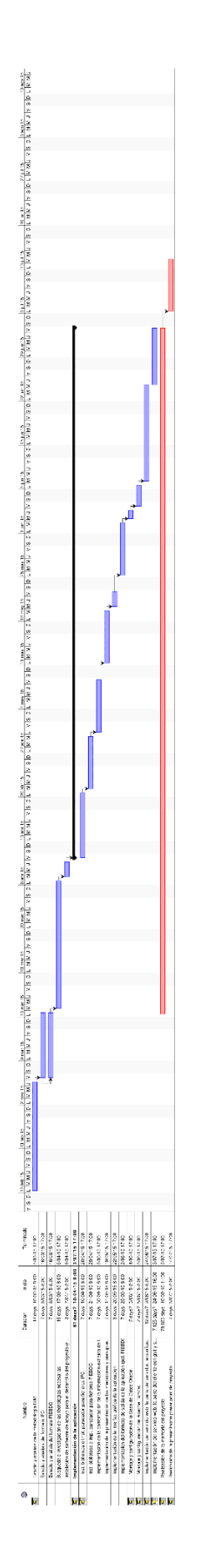

Figura 5.1. Cronograma

### Tecnologías empleadas en el proyecto 5.3

## 5.3.1 Extracción de información de ficheros IFC y FIEBDC

- o Java Toolbox IFC2x3. Se trata de una librería o api en java que implementa las más 600 clases del formato IFC. La funcionalidad aprovechada en este proyecto consiste, en extraer y filtrar la información de los ficheros IFC, instanciando las clases en función del tipo de elementos constructivos que se estén analizando.
- **Fiebdc3-parser**. Se trata de una librería en java que tiene como  $\circ$ función extraer y filtrar la información contenida en los ficheros FIEBDC, cargando los datos en una estructura de datos de tipo árbol. Esta biblioteca ha sido modificada para adaptarla a los objetivos que se pretendía en este proyecto.

## 5.3.2 Tecnologías en cuanto a la base de datos

En este proyecto, la base de datos juega un papel fundamental, debido a que la información que se desea almacenar es un punto vital para el buen funcionamiento del sistema. Entre los aspectos que se tuvieron en cuenta a la hora de llevar a cabo la elección, destacan los siguientes:

- Se pretendía hacer uso de un sistema gestor libre sin coste de licencia asociado.
- Se necesitaba que fuera un sistema estable que garantizase la consistencia de los datos.
- No se requería de un excesivo volumen de almacenamiento de datos.
- Permite la concurrencia de acceso a datos, para que varios usuarios puedan acceder a información de la BD en el mismo instante de tiempo.
- No se requiere que sea una BBDD de altas prestaciones.

Se optó por Oracle Database 11g Express Edition como SGDB del servicio web puesto que cumplía con los requisitos anteriormente indicados. Además, es un sistema bastante implantado y utilizado en el mundo de las bases de datos, lo que proporciona gran confianza. Para facilitar las tareas de diseño, creación y administración se utilizó la herramienta SQLD eveloper de Oracle. En cuanto a la aplicación de escritorio, se empleó SQ lite lo que nos facilita no estar conectados a una base de datos. SQ lite se enlaza con el programa, pasando a ser parte integral del mismo. Y esto nos permite que nuestra aplicación funcione de forma offline.

## 5.3.3 Tecnología en cuanto a despliegue del servicio web

Apache Tomcat: funciona como un contenedor de servlet. Tomcat  $\blacksquare$ implementa las especificaciones de los servlets y de JavaServer Pages (JSP) de Oracle Corporation.

## 5.3.4 Tecnología empleada para la implementación del cliente del servicio web

- GWT o Google Web Toolkit: es un framework creado por Google que facilita la complejidad de varios aspectos de la tecnología AJAX. El concepto de Google Web Toolkit es bastante sencillo, básicamente lo que se debe hacer es crear el código en Java usando cualquier IDE de Java, en este caso se emplea Eclipse, y el compilador lo traducirá a HTML y JavaScript.
- Sencha GXT: es un framework de Java para crear aplicaciones web, sobre  $\blacksquare$ todo es muy útil para la interfaz gráfica del usuario. Utiliza el compilador de GWT, lo que permite a los desarrolladores escribir aplicaciones en Java, y compilar su código para convertirlo en código HTML5 y javascript.

### Diseño e implementación  $5.4$

En los capítulos precedentes de esta memoria, se han descrito los argumentos que justifican las decisiones que se han ido adoptando para el desarrollo de este proyecto. En este apartado se aportan los aspectos más relevantes que han marcado el proceso de desarrollo tanto de la aplicación escritorio como del servicio web, que finalmente conforma la solución creada para cubrir los objetivos iniciales del proyecto.

#### Aplicación escritorio 5.4.1

### Casos de uso

La aplicación escritorio cuenta con un actor: el usuario, que normalmente serán los técnicos profesionales del sector de la construcción: arquitectos, ingenieros de edificaciones, aparejadores, ingenieros, jefes de obra. El usuario podrá interactuar con la aplicación cargando los respectivos ficheros IFC y FIEBDC de su proyecto, para luego generar el árbol de mediciones y presupuestos de su proyecto. El árbol lo podrán visualizar en la interfaz gráfica de la aplicación, de tal manera que puedan consultar cualquier parte de sus mediciones y presupuestos. Una vez generado el árbol, podrán exportar sus mediciones y presupuestos, tanto en polícomo en el formato FIEBDC. En la siguiente figura se presenta el diagrama de casos de uso de la aplicación escritorio.

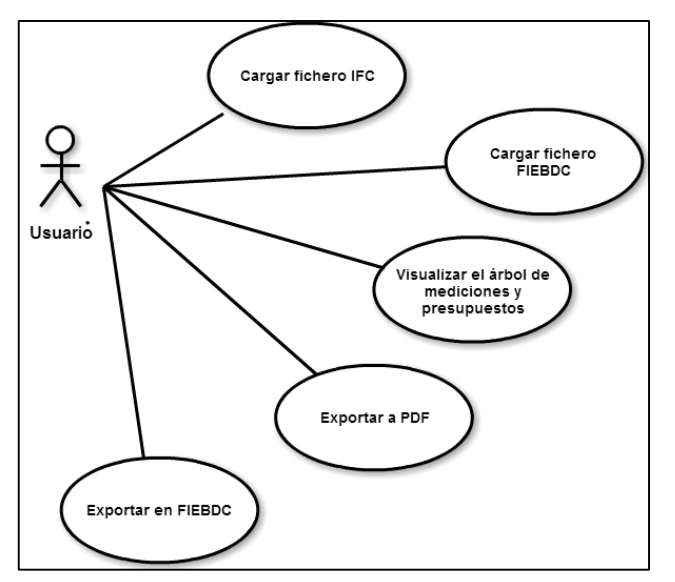

Figura 5.2. Casos de uso de la aplicación escritorio.

## Diagrama de clases

Las clases que forman parte de la aplicación de escritorio, y las relaciones que existen entre ellas se pueden consultar en la Figura 5.3 y se exponen a continuación.

 $\blacksquare$ Clase GUI: esta clase que implementa la interfaz Runnable, es la clase encargada de desarrollar la interfaz gráfica de la aplicación de escritorio, contiene todos aquellos métodos encargados de la interacción entre la aplicación y el usuario. Además, esta clase se encarga de la visualización por pantalla del árbol de mediciones y presupuestos correspondiente.

- Clase Arbol: extiende la clase JTree, se encarga de recoger los datos de la base de datos SQ lite, para luego montar el árbol de mediciones y presupuestos correspondiente. La obtención de datos de la base de datos SQ lite, lo hace con un método recursivo que implementa un recorrido en profundidad del árbol.
- Clase PDF: se encarga de implementar la funcionalidad en cuanto a la exportación en pdf de las mediciones y presupuestos. Esta clase se apoya en la librería iText para la generación del informe de las mediciones y presupuestos en PDF.
- Clase BC3: implementa la funcionalidad de la exportación de las mediciones y presupuestos en formato FIEBDC o BC3. Se ha implementado sin el apovo de ninguna librería para exportación en BC3 siguiendo el formato FIEBDC explicado en el capítulo 4 de esta memoria.
- Clase ObjetoMedible: es la clase que se instancia para almacenar  $\blacksquare$ cada uno de los elementos constructivos que existen en el proyecto correspondiente, gracias a ella se puede realizar la fusión de información que proviene tanto del fichero ifc de entrada como del fichero FIEBDC o BC3 de entrada.
- Clase Proceso: representa el modelo de la aplicación, gestiona cada  $\blacksquare$ una de las funcionalidades de la aplicación e implementa el proceso total de la aplicación.
- Clase Main: esta clase contiene el procedimiento main, necesario en  $\blacksquare$ toda aplicación de escritorio programada en java, que contiene una instanciación de la clase GUI para poder ejecutar la aplicación.

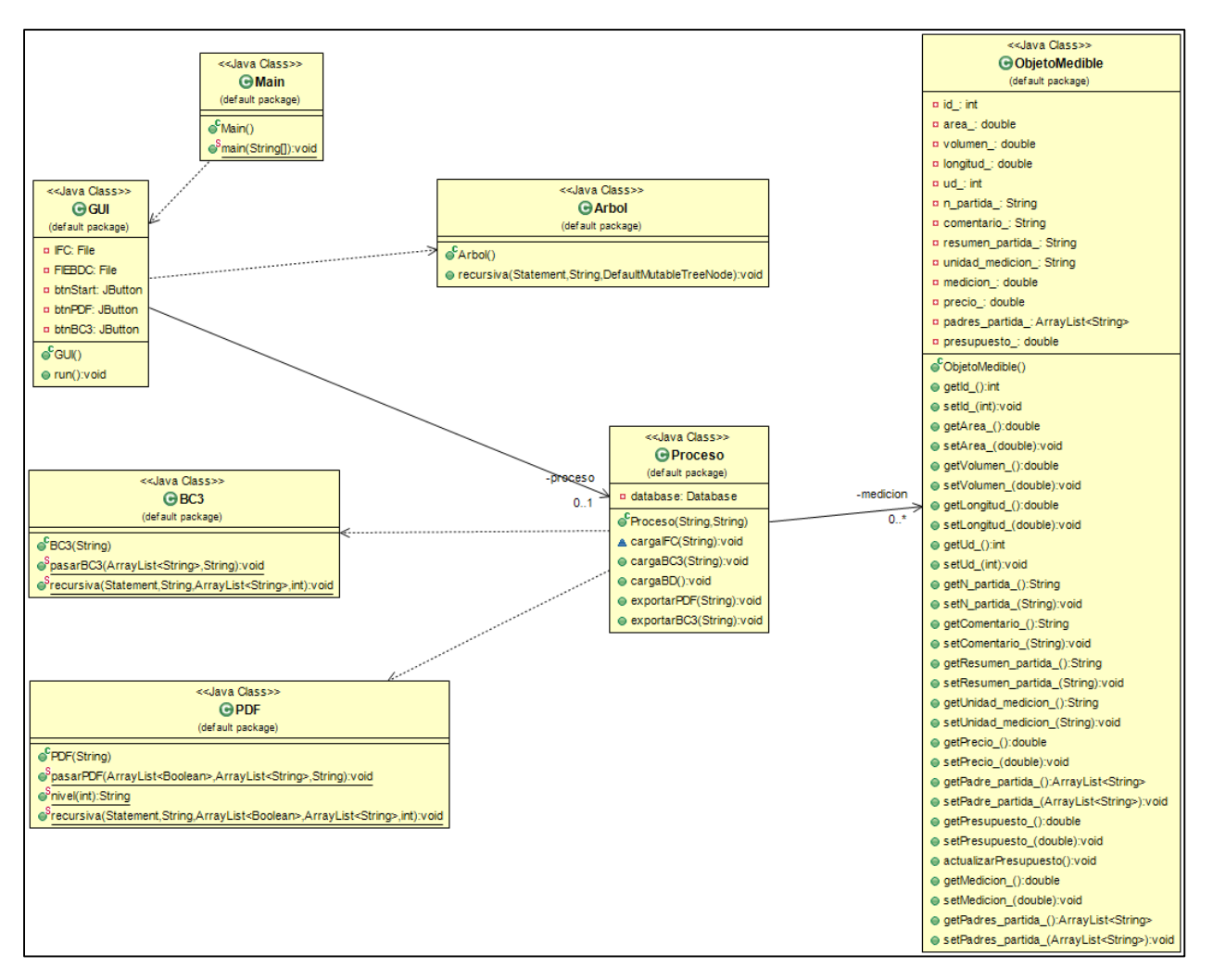

Figura 5.3. Diagrama de clases de la aplicación escritorio.

## Interfaz gráfica del usuario

Se trata de una interfaz gráfica muy sencilla, contiene 5 botones y una pantalla donde se presenta el árbol de mediciones. Los 5 botones tienen asociados diferentes funcionalidades:

- Botón Fichero IFC: este sirve para la carga del fichero IFC.  $\blacksquare$
- Botón Fichero FIEBDC: este botón lanzará el evento para cargar el  $\blacksquare$ fichero FIEBDC o bc3.
- Botón Start: éste lanzará el evento para la generación del árbol de  $\blacksquare$ mediciones y presupuestos.
- Botón PDF: tiene la funcionalidad de exportación del documento de  $\blacksquare$ mediciones y presupuestos en formato pdf.
- Botón BC3: tiene la funcionalidad de exportación del documento de  $\blacksquare$ mediciones y presupuestos en formato bc3 ó Fiebdc.

| 圖<br>AutoMedit                                                                               | ▭ | × |
|----------------------------------------------------------------------------------------------|---|---|
|                                                                                              |   |   |
| Mediciones y Presupuesto                                                                     |   |   |
| $\div$ $\Box$ A# AUXILIARES                                                                  |   |   |
| <b>9-CO A01# PASTAS Y LECHADAS</b><br><b>9-CLADAS</b>                                        |   |   |
| A01L020 LECHADA CEMENTO 1/2 CEM II/B-P 32,5 N                                                |   |   |
| $\mathbf 0$<br>A01L020<br>67.2399978637695<br>236.685611883457<br>m3 3.52001218624352        |   |   |
| A01L020<br>67.2399978637695 m3 3.42862760966957<br>230.540913149843<br>1<br>I٦               |   |   |
| $\mathsf{r}_{2}$<br>A01L020 67.2399978637695 m3 5.32453590073328<br>358.02178259087          |   |   |
| -3<br>A01L020 67.2399978637695 m3 3.19283681494284<br>214.686340616121                       |   |   |
| A01L020 67.2399978637695 m3 2.73278017404566 183.752133064982<br>Δ                           |   |   |
|                                                                                              |   |   |
|                                                                                              |   |   |
|                                                                                              |   |   |
|                                                                                              |   |   |
|                                                                                              |   |   |
|                                                                                              |   |   |
|                                                                                              |   |   |
|                                                                                              |   |   |
|                                                                                              |   |   |
| <b>Fichero IFC</b><br><b>Fichero FIEBDC</b><br>BC <sub>3</sub><br><b>PDF</b><br><b>Start</b> |   |   |
|                                                                                              |   |   |
|                                                                                              |   |   |
|                                                                                              |   |   |
|                                                                                              |   |   |

Figura 5.4. Interfaz Gráfica de la aplicación escritorio.

#### 5.4.2 Servicio Web

## Casos de uso

La aplicación web cuenta con dos actores: el usuario, que normalmente serán los técnicos profesionales del sector de la construcción: arquitectos, ingenieros de edificaciones, aparejadores, ingenieros, jefes de obra, entre otros. Y por otro lado, tenemos al administrador del servicio web que es el que se encargará de la gestión de usuarios y del mantenimiento del servicio y de la base de datos. El usuario podrá interactuar con la aplicación cargando los respectivos ficheros IFC y FIEBDC de su proyecto, para luego generar el árbol de mediciones y presupuestos. Dicho árbol, lo podrán visualizar en la interfaz gráfica de la aplicación, de tal manera que pueda consultar cualquier parte de sus mediciones y presupuestos. Además de esto, en el servicio web, previo registro e inicio de sesión por parte del usuario, se podrá gestionar las mediciones y presupuestos de diferentes proyectos o distintas versiones del mismo proyecto, siendo ésta una de las diferencias con respecto a las funcionalidades que ofrece la aplicación de escritorio. Una vez generado el árbol de mediciones y presupuesto del proyecto o versión que nos interese, se podrán exportar sus mediciones y presupuestos, tanto en pdf como en el formato FIEBDC. También el usuario podrá exportar en Excel la información referente a las diferentes versiones o proyectos que tiene cargado en el servicio web. En la Figura 5.5 se presenta el diagrama de casos de uso de la aplicación escritorio.

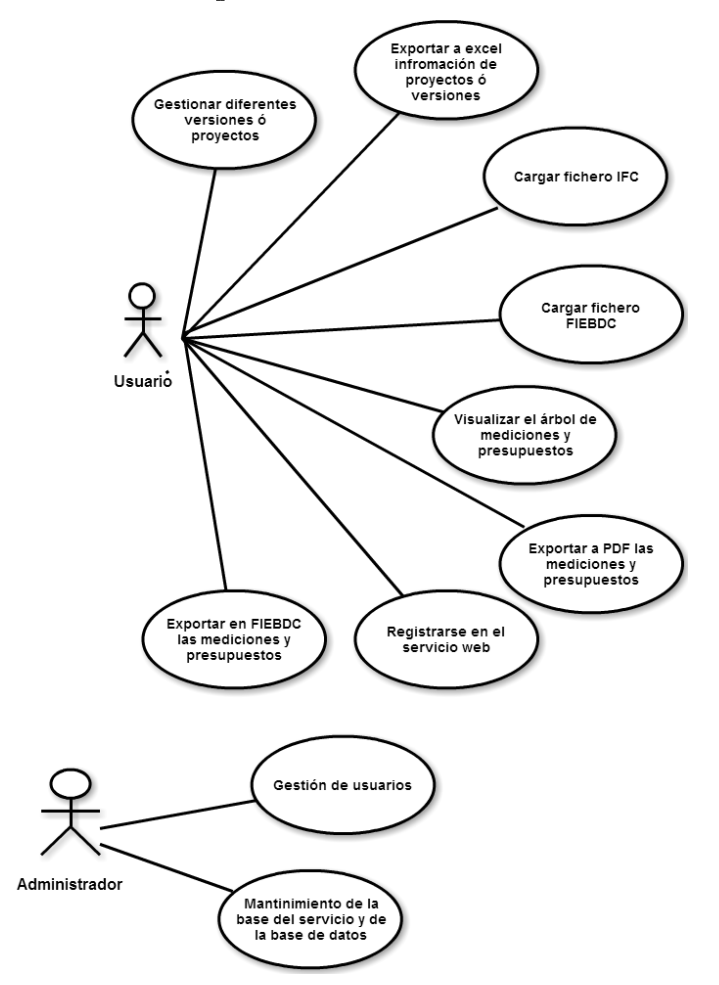

Figura 5.5. Casos de uso del servicio web.

### Diagrama de clases

A continuación se presenta a través del diagrama de clases recogido en la Figura 5.6, las clases que forman parte de la aplicación web, tanto de la parte del cliente como de la parte del servidor, y las relaciones que existen entre ellas.

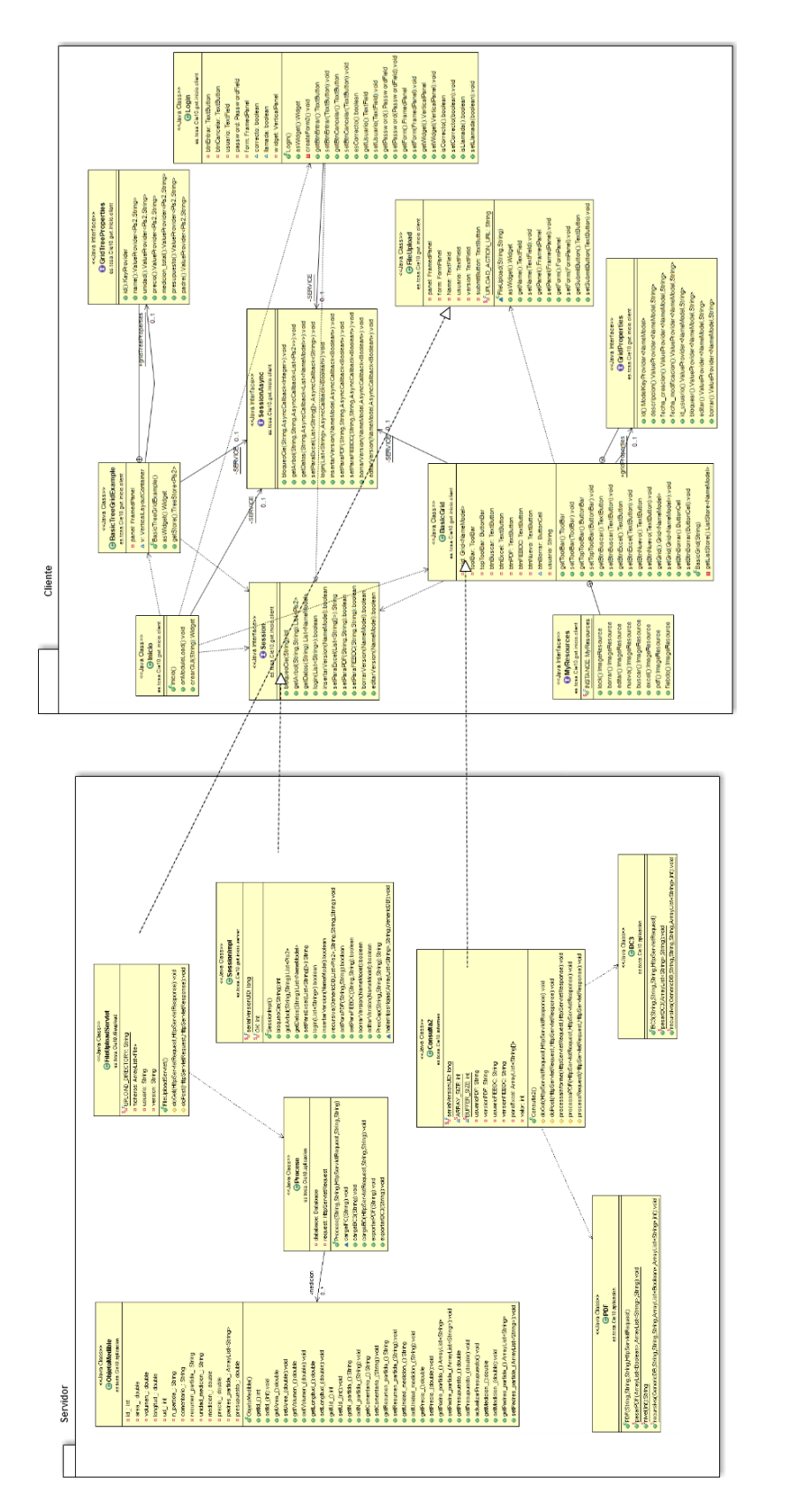

Figura 5.6. Diagrama de clases del servicio web

Se detallan a continuación las clases, tanto del lado del cliente como del servidor.

## Cliente:

- Clase BasicGrid: es la encargada de desarrollar la parte superior de  $\blacksquare$ la interfaz gráfica de la aplicación web, para lo que se implementa varios de aquellos métodos encargados de la interacción entre la aplicación y el usuario, como la exportación, la carga de ficheros ific bc3, y la exportación en Excel, pdf y bc3, además de la edición y borrado de las diferentes versiones que tiene cargada el usuario en el servicio web. Además, esta clase se encarga de la visualización por pantalla de las diferentes versiones o proyectos que el usuario gestiona a través del servicio web.
- Clase BasicTreeGrid: se encarga de representa el árbol de  $\blacksquare$ mediciones y presupuestos de la aplicación. Este componente representa la parte inferior de la interfaz gráfica del usuario.
- Clase Login: se encarga del registro del usuario en el servicio web.
- Clase FileUpload: esta clase le ofrece a la aplicación la funcionalidad de cargar los ficheros IFC y BC3 hacia el servidor. Para ello, dicha clase está relacionada o conectada con un serviet en java que se encarga de recibir y manipular los ficheros cargados.
- Clase Inicio: es el punto de entrada del módulo gwt en la que se basa la parte del cliente de esta aplicación web. Se encarga de asociar todas las funcionalidades que debe tener la aplicación web[5].
- Clases Session y SessionAsync: son las clases encargadas de la implementación del servicio RPC GWT, que se basa en la conocida arquitectura de servlet Java. Dentro del código del cliente, se una clase proxy generada automáticamente para hacer llamadas al servicio. GWT se encargará de la serialización de los objetos Java que pasan de ida y vuelta: los argumentos en las llamadas de método y el valor de retorno. La parte del cliente se ha desarrollado empleando el framework Google Web Toolkit (GWT)

## Servidor:

Gracias al framework GWT que nos permite implementar el servidor en java, se ha podido reaprovechar el código java de la aplicación escritorio para la generación de las mediciones y presupuestos.

Las clases de la parte del servidor son las siguientes:

- Clase SessionImpl: esta clase se encarga de implementar la parte del servidor de la arquitectura RPC de GWT.
- Clase FileUploadServlet: esta clase se trata de un servlet en java que se encarga de gestionar los ficheros cargados al servidor.
- Clase Consulta2: se trata de un servlet en java que se encarga de generar los informes de exportación en formato pdf, Excel y bc3.
- También forman parte de la parte del servidor las clases Proceso, PDF, BC3, ObjetoMedible, que ya se comentaron en la parte de la aplicación de escritorio apartado 6.3.1 de esta memoria.

## Interfaz gráfica del usuario

Se trata de una interfaz gráfica compuesta por dos partes bien diferenciadas: la parte superior se trata de un grid o tabla en la que se puede visualizar las diferentes versiones o proyectos que tiene el usuario cargados en el servicio web. Esta parte superior de la GUI también tiene los siguientes botones a los que se le asocia diferentes eventos:

- Botón Nuevo: éste cargará los ficheros ifc y bc3 del cliente al servidor.
- Botón PDF: tiene la funcionalidad de exportación del documento de  $\blacksquare$ mediciones y presupuestos en formato pdf.
- $\blacksquare$ Botón BC3: tiene la funcionalidad de exportación del documento de mediciones y presupuestos en formato bc3 ó Fiebdc.
- Botón Excel: tiene la funcionalidad de exportación de las diferentes  $\blacksquare$ versiones o proyectos de mediciones y presupuestos en formato excel.
- Buscador: sirve para buscar entre las diferentes mediciones y  $\blacksquare$ presupuesto que tiene el usuario cargado en el servicio web.

En cuanto a la parte inferior de la aplicación web, se trata de representar el árbol generado para cada medición y presupuestos en particular.

| ►<br><b>Versiones</b>                   |                                                   |                       |        |                |                          |               |  |  |  |  |
|-----------------------------------------|---------------------------------------------------|-----------------------|--------|----------------|--------------------------|---------------|--|--|--|--|
| $\mathbb{R}$<br>۴q<br>₽<br>内障<br>Buscar |                                                   |                       |        |                |                          |               |  |  |  |  |
| <b>Descripción</b>                      | Fecha de creación                                 | Fecha de modificación |        |                | Editar                   | <b>Borrar</b> |  |  |  |  |
| Vivienda Unifamiliar                    | 2015-06-27 19:51:24                               | 2015-06-27 19:51:24   |        |                | 5                        | ×             |  |  |  |  |
| <b>Taller</b>                           | 2015-06-21 18:01:34                               | 2015-06-21 18:01:34   |        |                | $\overline{\mathscr{B}}$ | ×             |  |  |  |  |
|                                         |                                                   |                       |        |                |                          |               |  |  |  |  |
|                                         |                                                   |                       |        |                |                          |               |  |  |  |  |
| <b>Mediciones y Presupuestos</b><br>E   |                                                   |                       |        |                |                          |               |  |  |  |  |
| Expand All Collapse All                 |                                                   |                       |        |                |                          |               |  |  |  |  |
| Descripción                             |                                                   |                       | Precio | <b>Unidad</b>  | Medición                 | Presupuesto   |  |  |  |  |
| J Taller                                |                                                   |                       |        |                |                          | 1223,69       |  |  |  |  |
| 4 <b>J</b> A# AUXILIARES                |                                                   |                       |        |                |                          | 1223,69       |  |  |  |  |
|                                         | 4 JO A01# PASTAS Y LECHADAS                       |                       |        |                |                          | 1223,69       |  |  |  |  |
|                                         | 4 Joint LECHADAS                                  |                       |        |                |                          | 1223,69       |  |  |  |  |
|                                         | 4 J 401L020 LECHADA CEMENTO 1/2 CEM II/B-P 32,5 N |                       | 67,24  | m <sub>3</sub> | 18,20                    | 1223,69       |  |  |  |  |
|                                         | 0 Muro 2                                          |                       | 67,24  | m <sub>3</sub> | 3,43                     | 230,54        |  |  |  |  |
|                                         | 1 Muro 5                                          |                       | 67,24  | m <sub>3</sub> | 3,52                     | 236,69        |  |  |  |  |
|                                         | 2 Muro 1                                          |                       | 67,24  | m <sub>3</sub> | 2,73                     | 183,75        |  |  |  |  |
|                                         | 3 Muro 7                                          |                       | 67,24  | m <sub>3</sub> | 3,19                     | 214,69        |  |  |  |  |
|                                         | 4 Suelo 1                                         |                       | 67,24  | m <sub>3</sub> | 5,32                     | 358,02        |  |  |  |  |
|                                         | 0 Muro 2                                          |                       | 67,24  | m <sub>3</sub> | 3,43                     | 230,54        |  |  |  |  |

Figura 5.7. Interfaz Gráfica de la aplicación web

## Base de datos

La BD recogerá la siguiente información:

- Datos personales, en el caso del servicio web, de los usuarios, tales como el nombre, apellidos, e-mail, nombre de usuario, contraseña.
- Datos de las versiones, en el caso del servicio web. Los datos de las diferentes versiones y proyectos, en cuanto a sus mediciones y presupuestos, que el usuario tenga cargado en el servicio web. Datos como nombre de la versión o proyecto, fecha de creación, fecha de modificación, id de la versión, usuario del cual es la versión correspondiente.
- Datos de las mediciones y presupuestos. Los datos referentes a cada objeto medible o elemento constructivo medible como pueden ser las diferentes dimensiones, área, volumen, unidad de medida, comentarios, precio por unidad, presupuesto total, medición total.
- Datos de los capítulos y partidas de las mediciones y presupuestos.  $\blacksquare$ Datos como el código de identificación del capítulo o partida, su descripción, sus relaciones, si se trata de un capitulo o un partida medible.

## 6.3.3.3 Requisitos

A continuación, se describirán los requisitos que debe cumplir el sistema de información. Distinguiremos entre los requisitos funcionales y los no funcionales.

- $\blacksquare$  Requisitos funcionales:
	- o Todo usuario tiene asociado un login, en este caso será un nombre de usuario, y una contraseña.
	- o Un usuario puede generar y almacenar varias mediciones y presupuestos.

Estos requisitos se refieren a la base de datos del servicio web, ya que, en cuanto a la aplicación escritorio la base de datos se crea y se destruye dinámicamente junto con la ejecución de la aplicación.

- $\blacksquare$  Requisitos no funcionales:
	- o Se requiere de un sistema gestor de base de datos, consistente y robusto capaz de manejar la cantidad de información que requiere nuestro sistema.
	- o Se debe tener en cuenta también la seguridad de la base de datos. Aunque en este caso no es un aspecto crítico, se debe vigilar los permisos de acceso y control de la base de datos mediante usuario y contraseña, para poseer un sistema más seguro y fiable.

# Capítulo 6. Conclusiones y líneas futuras

### Conclusiones  $6.1$

Al iniciar este proyecto se plantearon algunas cuestiones:

- Realmente se podía automatizar el proceso de mediciones v presupuestos de proyectos de edificación mediante los ficheros IFC y BC3?
- $\bullet$  is subseted information is information in the set of information  $\bullet$  loss finite is strictle in its set of information is information in the information in the information is in the information in the information in ifc y bc3?
- $\bullet$  is subseted integrals integrals between the software end fluor de trabajo de un técnico del sector de la construcción?

Estas cuestiones reflejan las dificultades e incertidumbres que se presentaron al inicio del desarrollo del proyecto. A medida que se avanzó, las respuestas se fueron concretando, llegándose a obtener las siguientes conclusiones:

- Tanto la aplicación de escritorio, como la versión web de la misma que  $\mathbf{r}$ se han desarrollado en el proyecto, suponen unas herramientas interesantes, en las cuales han sido aplicados conocimientos propios de la ingeniería de la edificación, de qué y cómo se debe medir, y con qué softwares específicos del sector de la edificación se debería integrar el software desarrollado en este proyecto.
- Sin poder ser absolutamente concluyente, puesto que no se han realizado demasiadas pruebas específicas, y teniendo en cuenta de que se trata de un prototipo, esta herramienta cumple su misión como herramienta de mediciones y presupuestos para proyectos de edificación, siguiendo la metodología BIM.
- Se trata de una herramienta novedosa, ya que además de automatizar las mediciones y presupuestos, sirve para diferentes tipos de software de diferentes casas comerciales, y esto lo convierte en una herramienta de carácter global.

En definitiva, se han cumplido los objetivos marcados al inicio de este proyecto, aunque es una aplicación que de cara al futuro tiene mucho margen de mejora.

### Líneas futuras  $6.2$

Como tareas adicionales o posibles mejoras que se pudieran proponer a raíz de este proyecto, se pueden destacar algunas de las ideas que surgieron y que por diversos motivos no pudieron ser plasmadas en el actual proyecto.

Entre ellas incluimos el desarrollo e integración con la actual aplicación de un visor 3D de los diferentes elementos constructivos que forman parte del proyecto de edificación que se está analizando en cada momento. Además sería aconsejable que fuese interactivo para poder modificar cualquier atributo o propiedad del elemento constructivo que se quiera modificar.

Otra línea a seguir, puede ser la mejora de las dos interfaces gráficas de ambas aplicaciones desarrolladas en este proyecto tanto la aplicación de escritorio como la de la versión web.

Por último se podría generar automáticamente una memoria técnica-descriptiva de los aspectos constructivos del proyecto de edificación que se esté estudiando. Es decir, como se tiene tanto la información gráfica como la información de mediciones y presupuestos a partir de esto se podría generar dicha memoria o informe de forma automática.

# Capítulo 7. **Summary and Conclusions**

### $7.1$ Summary

The aim of this project was to develop a desktop application and a web service, which enables or facilitates making measurements and budgets of building works automatically.

The object of this project application shall comply with the requirements or characteristics of the BIM (Building Information Modeling) methodology. Therefore, it has been used as input file implementation, IFC format files.

This application also comply with the requirements set by the format or file format FIEBDC or BC3. This format is the standard budget information exchange and database building prices.

Broadly speaking the application process data input that gives us both the IFC file as FIEBDC file to automatically generate measurements and estimates of building work specifically describing input files. As a result or quit the application would get the measurements and estimates in PDF format FIEBDC and also tree measurements and budgets of the particular work.

## 7.2 Conclusions

When you start this project some issues were raised:

• Do you really could automate the process of measurements and budgets of building projects by the IFC and BC3 files?

- Can it could draw the necessary and essential information and bc3 IFC files?
- Could integrate this new software on the workflow of a technician in the building sector?

These issues reflect the difficulties and uncertainties that arose at the start of project development. As these issues were specifying advanced it is getting itself to reach the following conclusions:

- Both the desktop application like the web version of the same that have been developed in the project provides an interesting tool, in which they have been applied engineering expertise of the building that should be measured and how, and what software specific building sector should integrate the software developed in this project.
- Unable to be absolutely conclusive, since there have been no specific tests too and that is a prototype, it fulfills its mission as a tool for measurements and budgets for building projects following the BIM methodology.

Finally, they have met the objectives set at the beginning of this project although it is an application that has much room for improvement.

# Capítulo 8. Presupuesto

## Costes de recursos materiales durante el 8.1 proyecto

El coste del desarrollo de las aplicaciones podría ser de coste 0, como se ha demostrado en la realización de este proyecto. En la siguiente tabla se especifican los recursos empleados para el desarrollo:

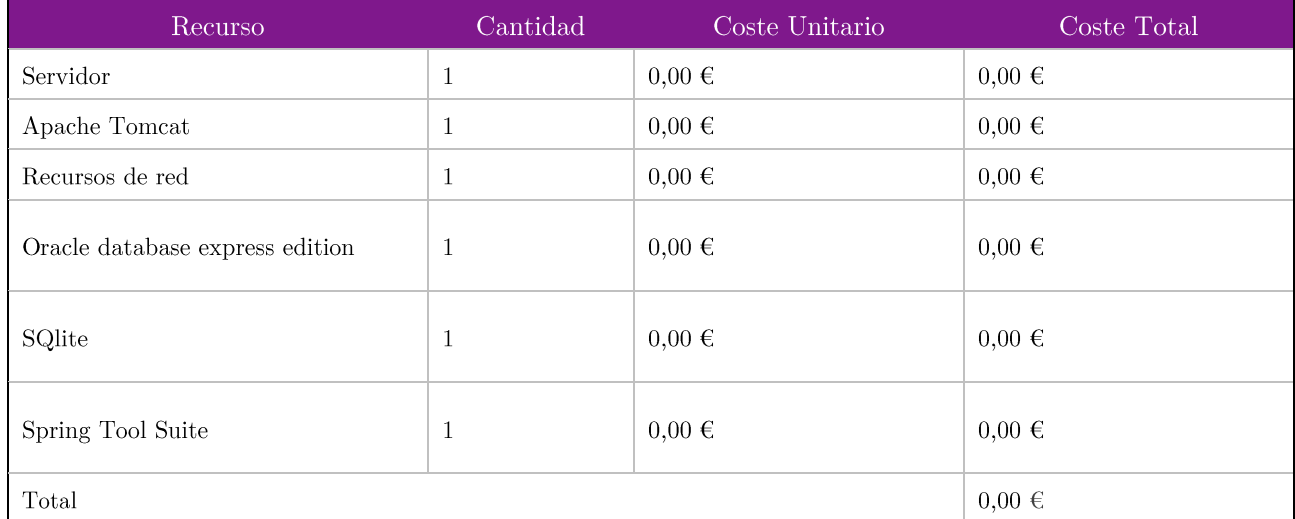

Tabla 8.1. Tabla resumen de los recursos materiales durante el proyecto.

### Costes de recursos materiales del producto real 8.2

Aunque siendo realistas, y para darle mayor potencia a las aplicaciones se presenta otra tabla resumen del presupuesto, en el que si existirían costes como se puede observar:

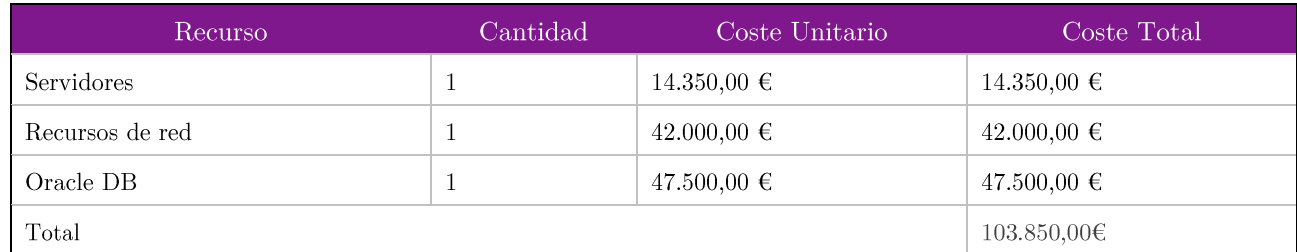

Tabla 8.2. Tabla resumen de los recursos materiales del producto real.

#### Costes de software de soporte 8.3

En este apartado, se presenta un presupuesto del software específico del sector de la construcción que sería interesante poseer tanto para el desarrollo como para el posterior uso de las aplicaciones, este presupuesto va dirigido sobre todo para los profesionales y técnicos del sector de la construcción.

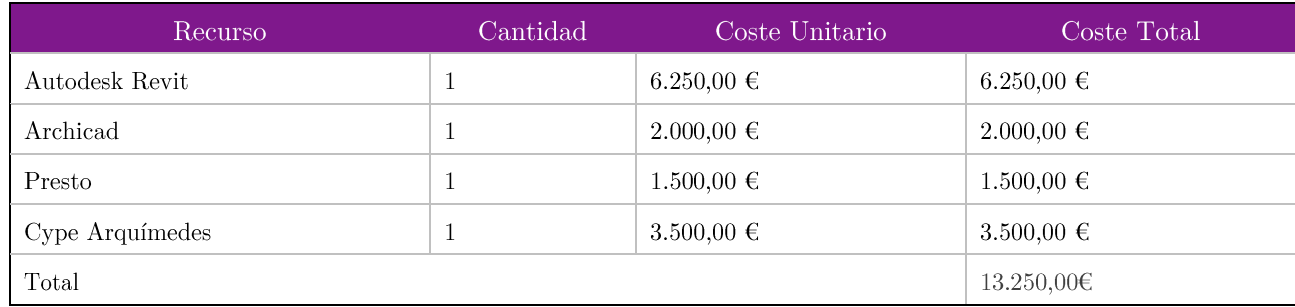

Tabla 8.3. Tabla resumen de los recursos de software de soporte.

# Apéndice A. Extracción de la información de los ficheros IFC y BC3

A.1. Codificación de la extracción de la información en cuanto a las mediciones de los ficheros IFC

\* Proceso.java \* AUTOR: Juan Francisco Chávez González  $\ast$  $\ast$ \* FECHA: 8 de Julio de 2015  $\ddot{\phantom{0}}$ 

\* DESCRIPCION: void cargaIFC(String ficheroIFC), método de la clase Proceso que se encarga de extraer la información de los ficheros IFC para obtener las mediciones de cada uno de los elementos constructivos que forman parte del proyecto de edificación. Toda la información de los ficheros IFC es producto de la exportación de la información \*gráfica del proyecto desde alguno de los programas de diseño arquitectónico siguiendo \*la metodología BIM, alguno de esos programas pueden ser Autodesk Revit ó Archicad. Se ha utilizado la biblioteca java IFCtoolbox

 $\ast$  $\ast$ 

```
void cargaIFC(String ficheroIFC) throws Exception {
    medicion = new ArrayList<ObjetoMedible>();
    // crear una nueva instancia de IfcModel:
    IfcModel ifcModel = new IfcModel();
    // carga del fichero IFC:
    File stepFile = new File(ficheroIFC);
    // lectura y parseo del fichero IFC:
    ifcModel.readStepFile(stepFile);
    // extracción del los diferentes elementos constructivos:
    Collection<IfcElement> walls = ifcModel.getCollection(IfcElement.class);
    System.out.println(walls.size());
    ArrayList<IfcElement> list = new_ArrayList(walls);
    // Extracción de los atributos que nos intesen de los objetços
    // IFCelementos: sus propiedades dimensionales
    // Y la información extraida se carga en la estructura de datos descrita
    // por la clase ObjetoMedible y finalmente
    // otendremos una lista de objetos medibles.
    for (int k = 0; k < list.size(); k+1} {
        ObjetoMedible obj = new ObjetoMedible();
        obj.setId (k);
        ArcayList representation = new ArrayList(list.get(k))...getIsDefinedBy Inverse());
        IfcRelDefinesByProperties aux = null;
        IfcPropertySet dimensiones = null;
        IfcPropertySet semiidentidad = null;
        IfcPropertySet identidad = null;
        for (int i = 0; i < representation.size(); i++) {
            if (representation.get(i).getClass() != IfcRelDefinesByProperties.class) {
                // representation.remove(i);
                // (IfcRelDefinesByProperties) representation.get(i);
                // System.out.println(aux.getRelatingPropertyDefinition());
                // System.out.println(representation.get(i).getClass());
            \} else \{aux = (IfcRelDefinesByProperties) representation.get(i);
                if ((aux.getRelatingPropertyDefinition().getName()
                        .toString().equalsIgnoreCase("Dimensions"))
                        || (aux.getRelatingPropertyDefinition().getName()
                                .toString().equalsIgnoreCase("Cotas"))) {
                    dimensiones = (IfcPropertySet) aux
                            .getRelatingPropertyDefinition();
                if (aux.getRelatingPropertyDefinition().getName()
                        .toString().equalsIgnoreCase("Identity Data")
                        || (aux.getRelatingPropertyDefinition().getName()
                                .toString()
```

```
.equalsIgnoreCase("Datos de identidad"))) {
            semiidentidad = (IfcPropertySet) aux
                    .getRelatingPropertyDefinition();
            ArrayList<IfcPropertySingleValue> comentarios = new ArrayList(
                    semiidentidad.getHasProperties());
            for (int z = 0; z \lt comentarios.size(); z++) {
                System.out.println(comentarios.get(z).getName()
                         .toString();
                if (comentarios.get(z).getName().toString()
                         .equalsIgnoreCase("Comments")
                         || comentarios.get(z).getName().toString()
                                 .equalsIgnoreCase("Comentarios")) {
                    identidad = semidential;ł
                else if (comentarios.get(z).getName().toString()
                         .equalsIgnoreCase("Mark")
                         || comentarios.get(z).getName().toString()
                                 .equalsIgnoreCase("Marca")) {
                    identidad = semidential;P
            3
        €
    ł
P
if (identidad != null) {
   ArrayList<IfcPropertySingleValue> comentarios = new ArrayList(
            identidad.getHasProperties());
    for (int i = 0; i < comentarios.size(); i++) {
        System.out.println(comentarios.get(i).getName().toString());
        if (comentarios.get(i).getName().toString()
                .equalsIgnoreCase("Comments")
                || comentarios.get(i).getName().toString()
                         .equalsIgnoreCase("Comentarios")) {
            System.out.println(comentarios.get(i).getNominalValue()
                     .toString();
            obj.setN partida (comentarios.get(i).getNominalValue()
                     .toString();
        <sup>}</sup>
        else if (comentarios.get(i).getName().toString()
                .equalsIgnoreCase("Mark")
                || comentarios.get(i).getName().toString()
                         .equalsIgnoreCase("Marca")) {
            System.out.println(comentarios.get(i).getNominalValue()
                     .toString();
            obj.setComentario_(comentarios.get(i).getNominalValue()
                    .toString();
        }
   \mathcal{Y}
```

```
ł
        if (dimensiones != null) {
            ArrayList<IfcPropertySingleValue> area = new ArrayList(
                     dimensiones.getHasProperties());
            for (int i = 0; i < area.size(); i++)
                if (area.get(i).getName().toString()
                         .equalsIgnoreCase("Area")
                         || area.get(i).getName().toString()
                                  .equalsIgnoreCase("Área")) {
                     System.out.println(area.get(i).getNominalValue()
                             .toString();
                     obj.setArea_(Double.parseDouble(area.get(i)
                             .getNominalValue().toString()));
                \mathcal{Y}else if (area.get(i).getName().toString()
                         .equalsIgnoreCase("Volume")
                         || area.get(i).getName().toString()
                                  .equalsIgnoreCase("Volumen")) {
                     System.out.println(area.get(i).getNominalValue()
                             .toString();
                     obj.setVolumen (Double.parseDouble(area.get(i)
                             .getNominalValue().toString()));
                \mathcal{P}else if (area.get(i).getName().toString()
                         .equalsIgnoreCase("Length")
                         || area.get(i).getName().toString()
                                  .equalsIgnoreCase("Perímetro")) {
                     System.out.println(area.get(i).getNominalValue()
                             .toString();
                     obj.setLongitud_(Double.parseDouble(area.get(i)
                             .getNominalValue().toString()));
                <sup>}</sup>
        ł
        medicion.add(obj);
    \mathcal{P}}
```
## A.1.1 Representación gráfica de la estructura de un fichero IFC con un visor de IFC

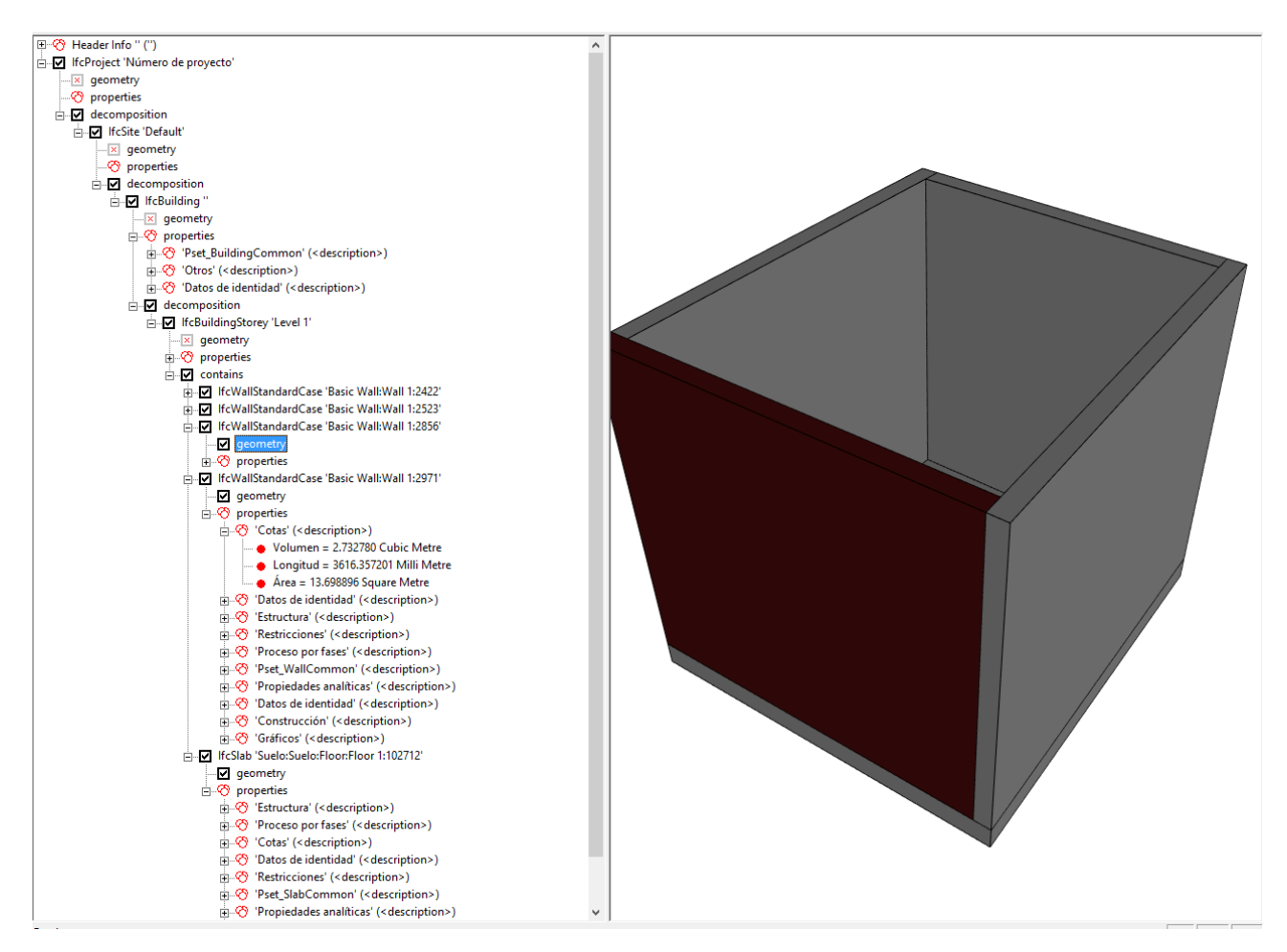

Figura A.1. Representación gráfica de la estructura de los ficheros IFC

A.2. Codificación de la extracción de la información en cuanto a la base de datos de precios de los ficheros BC3

```
Proceso.java
```

```
* AUTOR: Juan Francisco Chávez González
```
 $\star$ 

\* FECHA: Juan Francisco Chávez González

\* DESCRIPCION: void cargaBC3(String ficheroBC3), método de la clase Proceso que se \*encarga de extraer la información de los ficheros BC3 para obtener los precios de \*cada uno de los elementos constructivos que forman parte del proyecto de edificación. \*Toda la información de los ficheros BC3 se trata de una base de datos de precios de \*construcción elaborada por diferentes fuentes del sector de la construcción.

```
* Se ha utilizado la biblioteca FIEBDC parser para Java
public void cargaBC3(String ficheroBC3) throws IOException {
     //Se canga el fichero bc3:
     File testFile = new File(ficheroBC3);
     //Se lee el fichero bc3:
     Reader testReader = new FileReader(testFile);
     Fiebdc3Service service = new AntlrFiebdc3Service();
     //se canga en un objeto database de la biblioteca FIEBDC parser que
     // que realmente es una estructura de datos de tipo árbol:
     database = service.parse(testReader);
// Extracción de los atributos que nos intesen de las diferentes cápitulos
     // y partidas de la base de datos de precio, en este caso serán los precios de las partidas
     // en función de su código que es la forma de referenciarse con respecto a la información gráfica
     //de los ficheros IFC, es decir, el código de la partida es el enlace entre los dos tipos de informaciones
     // Y la información extraida se carga en la estructura de datos descrita
     // por la clase ObjetoMedible y finalmente
     // otendremos una lista de objetos medibles
     for (int i = 0; i < medicion.size(); i++)
         if (medicion.get(i).getN_partida_() != null) {
             System.out.println(medicion.get(i).getN_partida_());
             Concept aux = database.getConcept(medicion.get(i).getN_partida_\tilde{()};
             medicion.get(i).setPrecio_(aux.getMainPrice());<br>medicion.get(i).setUnidad_medicion_(aux.getMeasureUnit());
             medicion.get(i).actualizarPresupuesto();
             Presupuesto.ObtenerPadres(aux.getCode().toString(), database,
                    medicion.get(i).getPadre partida ());
         -}
 \mathcal{P}
```
## A.3. Enlace entre la información extraída de los ficheros IFC y BC3.

El enlace o fusión de la información extraída se produce gracias al código de la partida (elemento constructivo medible) de la base de datos de precio que se va a utilizar, para ello se indica en el atributo marca ó mark de cada uno de los elementos constructivos en el fichero IFC (empleando software como Autodesk Revit y Graphisoft Archicad), y de esta forma tenemos referenciada desde los ficheros ifa hacia los ficheros bc3, y así poder enlazar ambas informaciones generadas en el proceso. Esto se verá más claro en el videotutorial que se especifica en el siguiente apéndice: Guía de uso para el usuario.

# Apéndice B. Guía de uso para el usuario

### Descripción **B.1.**

Se ha realizado un video-tutorial para realizar una guía de usuario para poder manejar el software desarrollado, de esta forma se podrá ver gráficamente, como funciona todo y como se debería de integrar en el flujo de trabajo de un técnico del sector de la construcción.

Por otra parte, también se hará una comparativa de cómo se trabajaría con este software y como suele trabajar actualmente. Comparativa entre flujo de trabajo con BIM y flujo de trabajo actual.

### Enlace del video-tutorial **B.2.**

https://www.youtube.com/watch?v=I-r $CGswYUfM$ 

Toda la información referente al proyecto, incluida esta memoria, también se presentará en un CD, que se adjuntará a esta memoria.

Toda esta información también se puede encontrar en el siguiente enlace de Google Drive:

https://drive.google.com/folderview?id=0B2qS  $LoCVR$  4fmFVMmExd0tiW kpHLWhDcmpkY0N1VGh4dzRvXzQ4MTNWZHFJMWVTZ2x5WXc&usp=s haring

# Bibliografía

- [1] Building Smart. http://www.buildingsmart.es/.
- [2] Formato de intercambio estándar de bases de datos de construcción. http://www.fiebdc.org/
- [3] IFC tools project. http://www.ifctoolsproject.com/
- [4] FIEBDC parser. https://github.com/DISID/fiebdc3-parser
- [5] Google Web Toolkit. http://www.gwtproject.org/
- [6] ITEXT, programmable pdf software. http://itextpdf.com/
- [7] SQLite. https://www.sqlite.org/
- [8] Oracle, Database SQL Reference. http://docs.oracle.com/
- [9] Apache Tomcat. http://tomcat.apache.org/
- [10] Spring Tools Suite. https://spring.io/tools
- [11] Rodríguez Gutiérrez, P., Sánchez Luis, P. Oficina Técnica y Proyectos, 2007. Departamento de Expresión Gráfica en Arquitectura e Ingeniería, Universidad de La Laguna.
- [12] Eugenio Manuel Álvarez Izquierdo. Developing a Construction Managment Software For Mobile Devices. Universitat Politècnica de Catalunya.